# ERwin TM

& BPwin  $\frac{1}{x}$  ™

## **ERwin & BPwin**

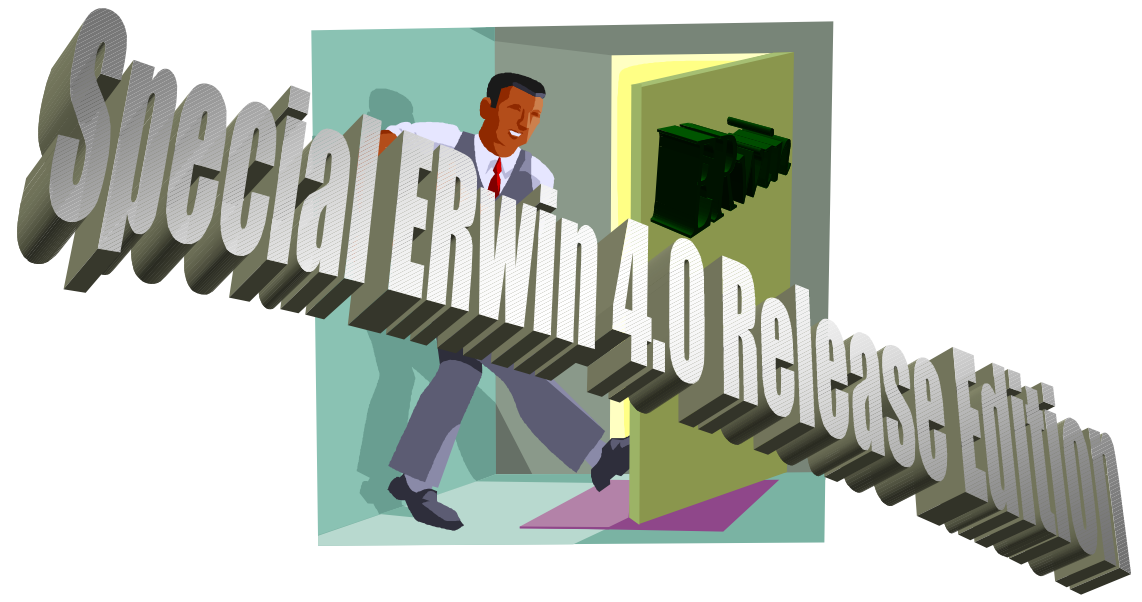

**ERwin & BPwin** 

1 4 2001 4

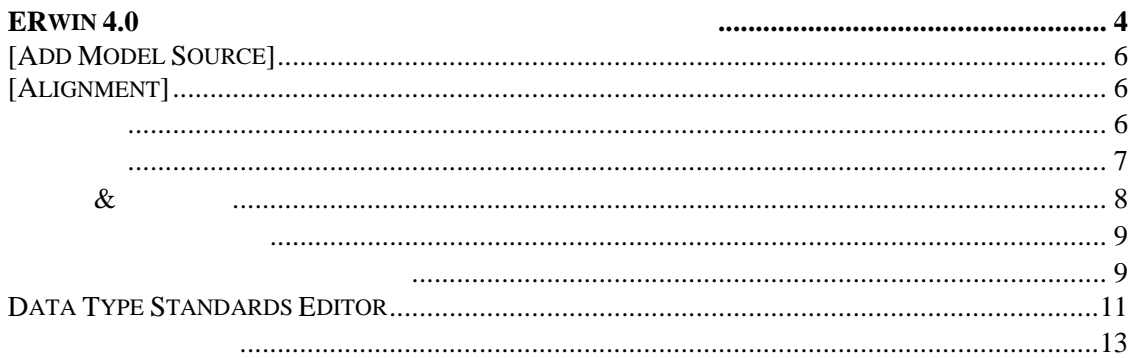

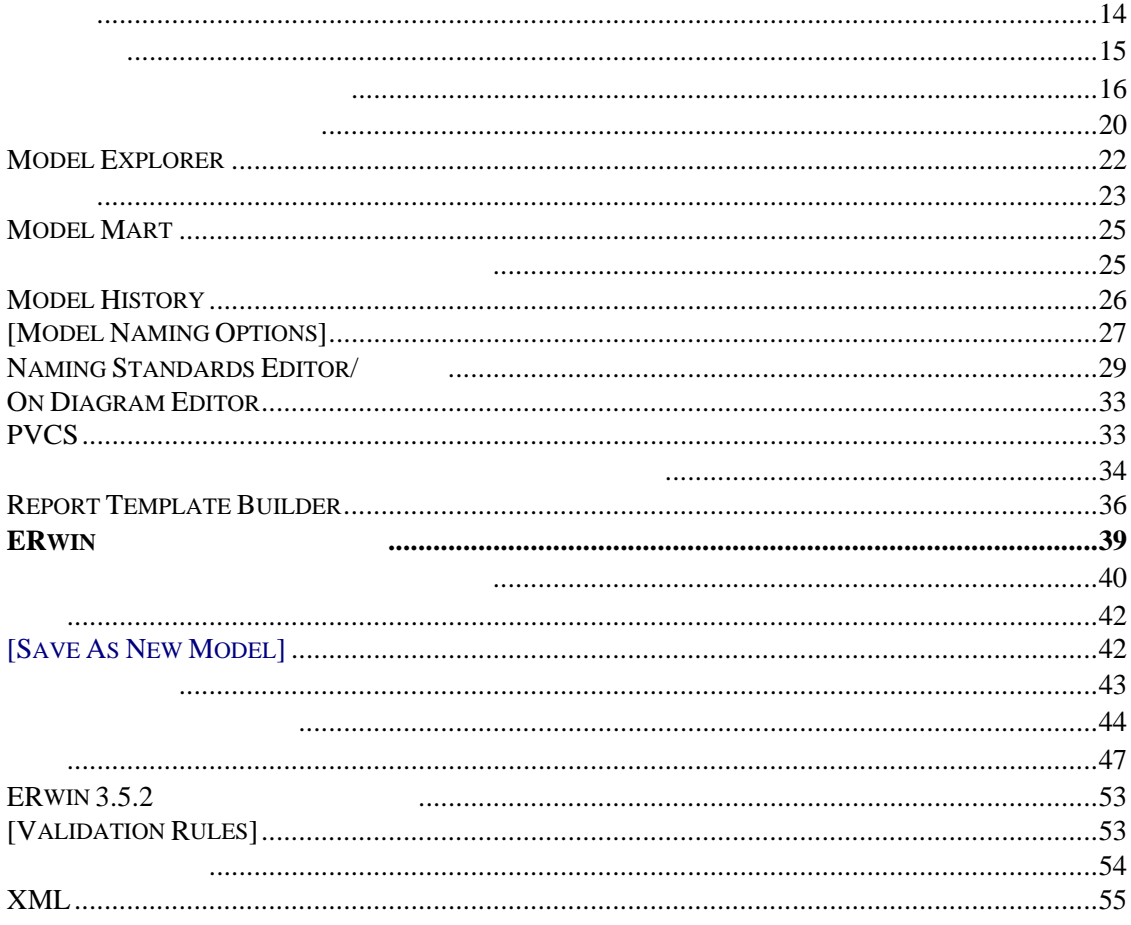

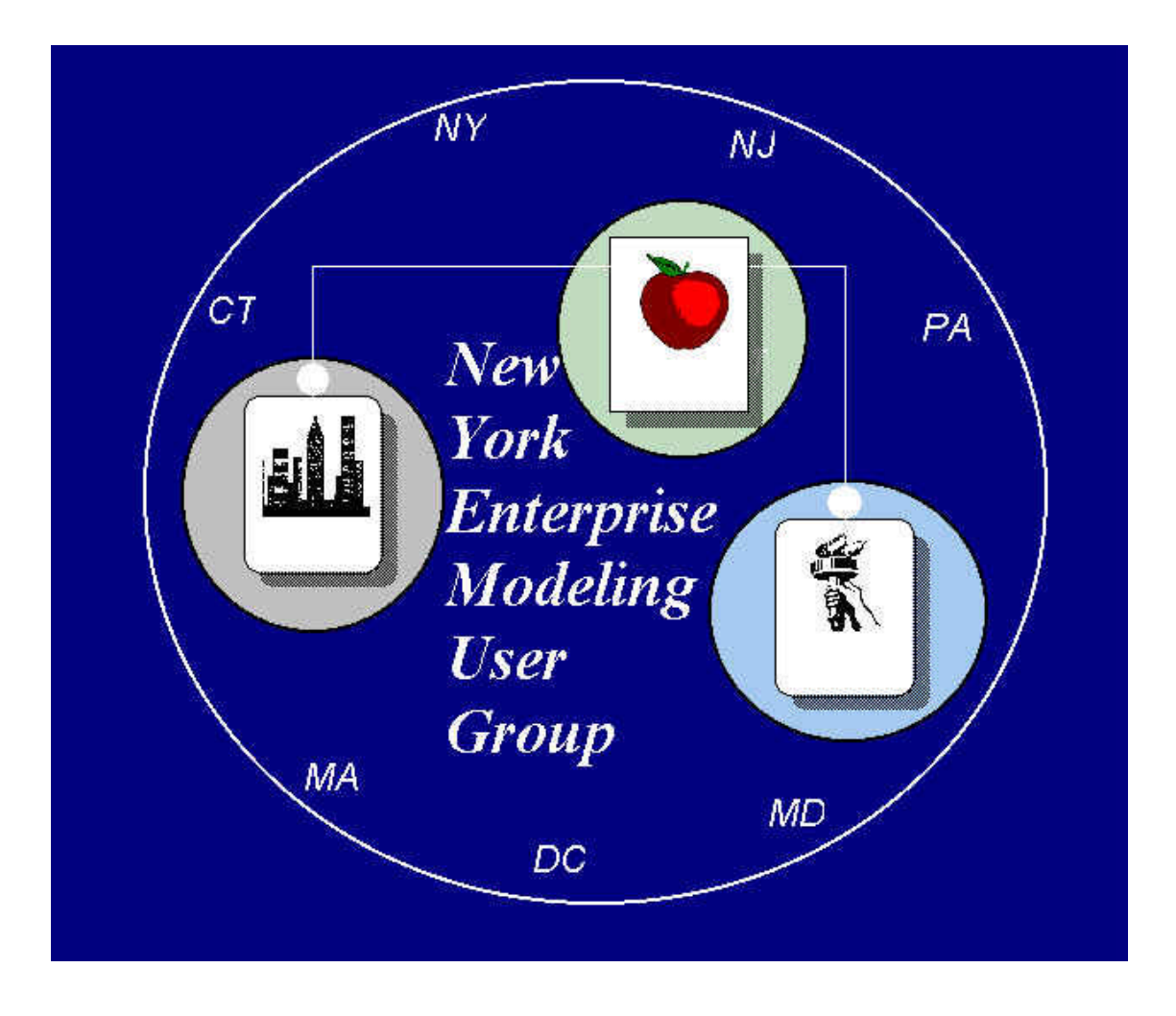

© 2001 New York Enterprise Modeling User Group c/o Ben Ettlinger 10 Overlook Terrace New York, NY 10033-2268 Ben.ettlinger@nypa.gov

#### **ERwin 4.0**

Ben Ettlinger Data Administrator , New York Power Authority President New York Enterprise Modeling User Group

ERwin 4.0

Report Template Builder and Second ERwin

ERwin

ERwin 4.0 ERwin 4.0

 $E$ Rwin  $E$ Rwin  $E$ 

ERwin プロフェッショナルがこのツールの新機能や改良された機能や改良された。<br>アメリカルがこのツールの新機能や改良された機能をついています。

 $GUI$  of  $E$ Rwin  $E$ Rwin  $E$ 

ERwin

ERwin **ERwin** ERwin 2.0

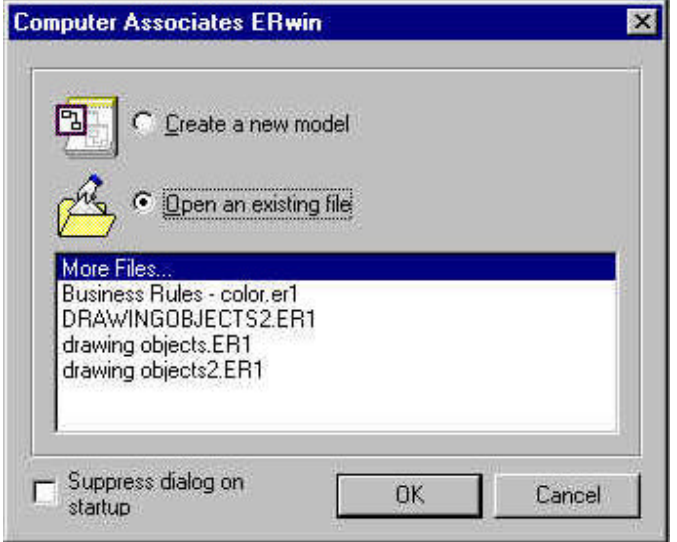

[create a new model] ERwin 4.0 [Create Model]

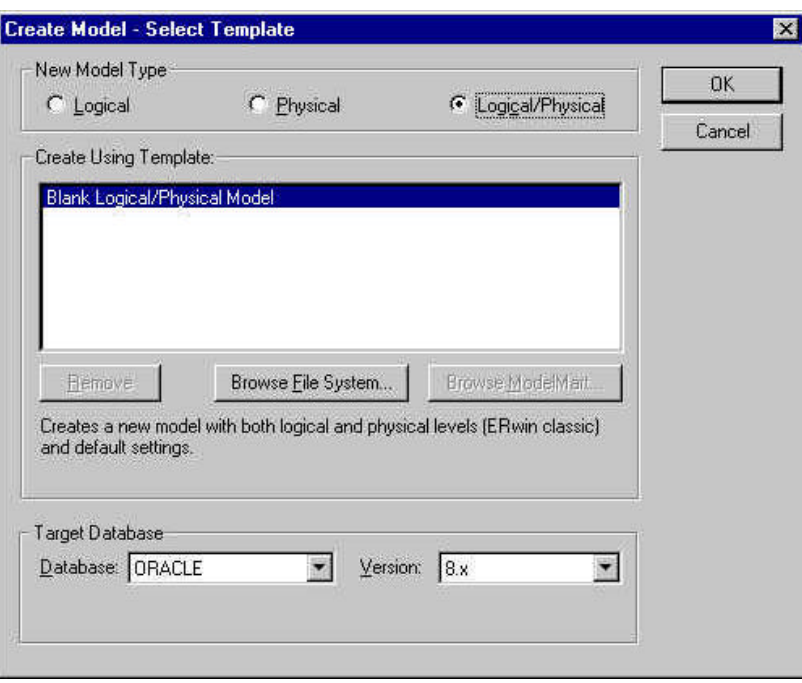

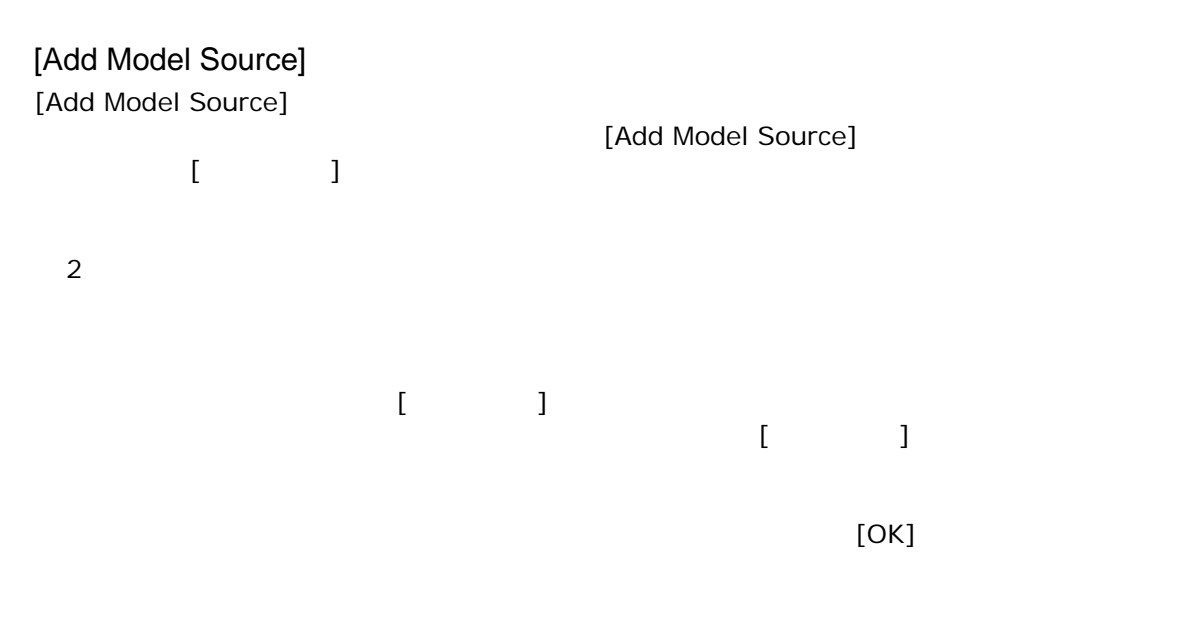

[Alignment] [Alignment]

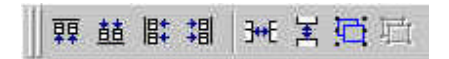

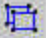

ERwin 4.0

 $\,$ ERwin  $\,$ 

 $4.0 \qquad 2$ 

ERwin 4.0 **ERwin 4.0** 0

 $\overline{c}$ 

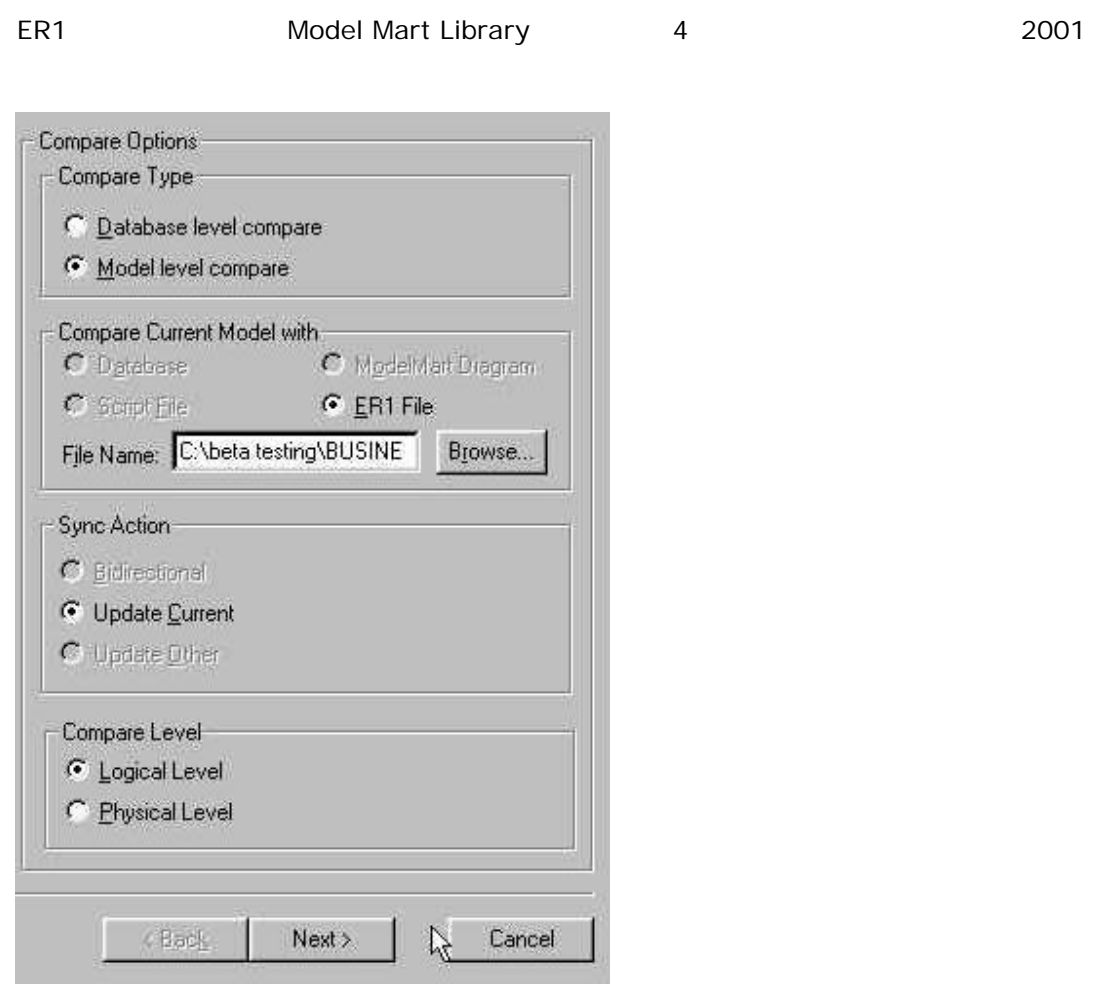

ER1 Model Mart

Model Explorer

ERwin 4.0

ERwin コンピュータ こくしゅうしょう こうしゅうしゅう しゅうしゅう しゅうしゅう しゅうしゅうしゅうしゅう

 $4.0<sub>2</sub>$ 

ERwin

**.brs** ERwin Data Browser .bpx BPwin **.csv** Data Browser **.dsm** モデルデータタイプオプション .er1 ERwin .erp **ERwin Data Browser .nsm** 命名基準ファイル .rtb Report Template Builder **.xml** XML

 $\blacksquare$ 

Data Browser **busines** er1 .xml .brs .bpx .csv

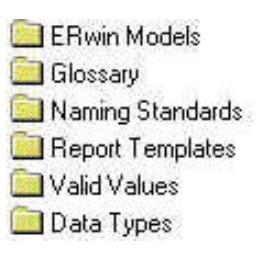

 $\infty$ 

 $8$ 

 $\mathcal S$ 

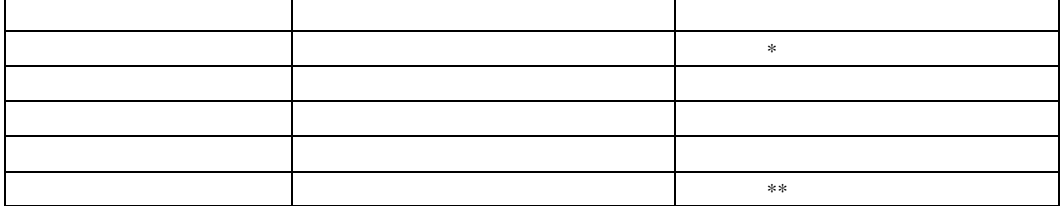

 $\blacksquare$ 

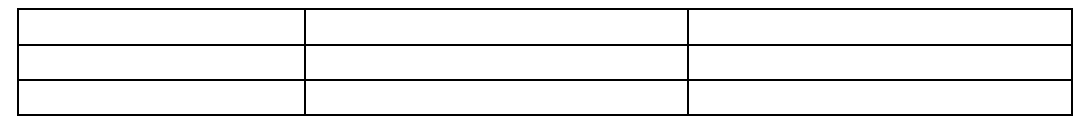

 $\ast$  2  $**$  2

ERwin 4.0

**Delete Selected Objects** 圂 - Delete Selected Objects From-C Current Subject Area C Entire ERwin Model **I**  $\overline{OK}$ Cancel

 $\sim$  1  $\sim$  1

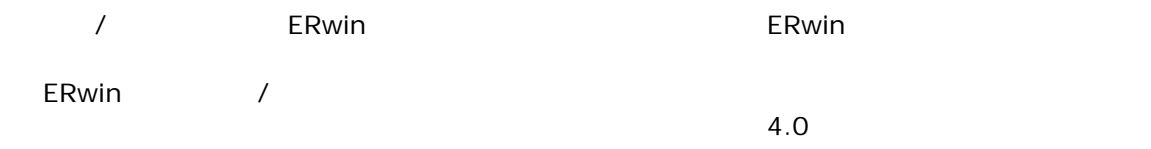

 $\sqrt{2}$ 論理/物理モデルから物理モデルへ

 $\sim$ 

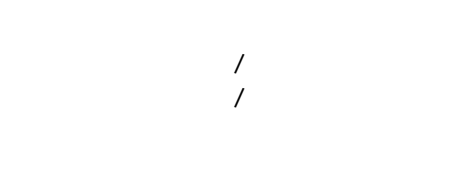

論理/物理モデルから論理/物理モデルへ

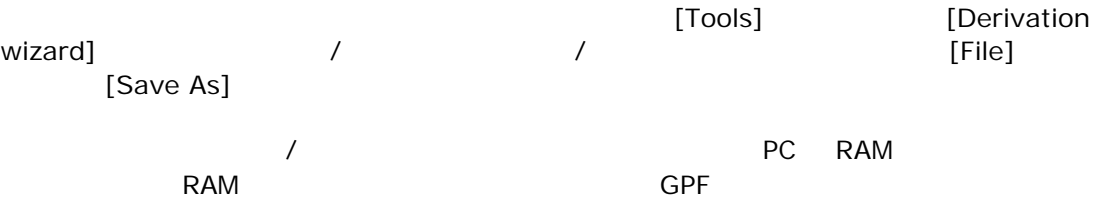

論理/物理モデルから物理のみのモデルを派生させると、その物理のみのモデルの物理名と論理

 $\lambda$ 

ERwin 4.0

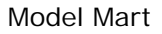

 $\lambda$ 

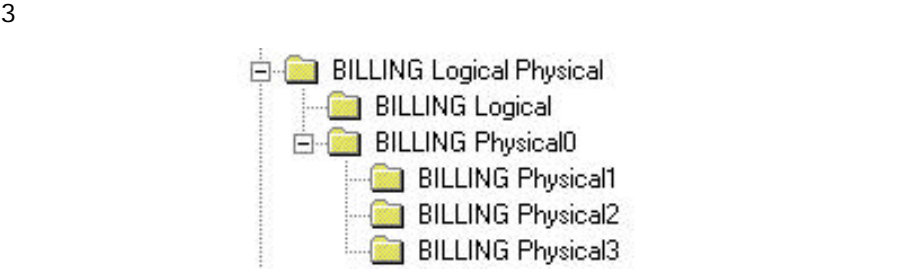

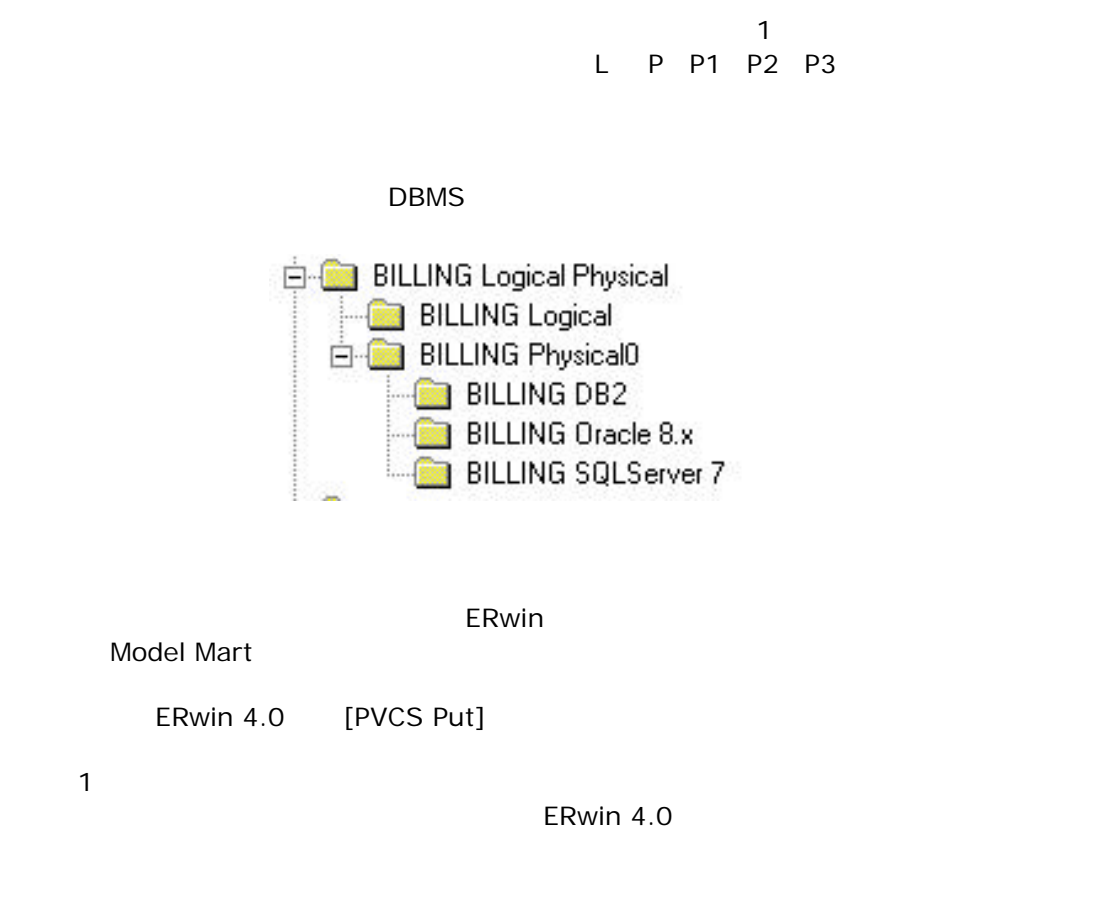

### Data Type Standards Editor

Data Type Standards Editor

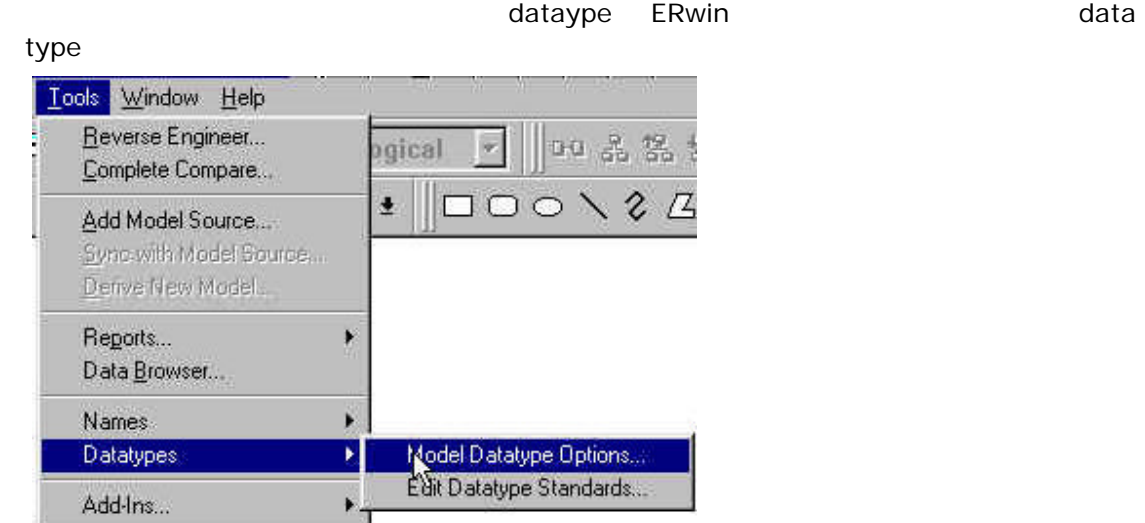

ERwin 4.n United States GUI **Le Untitled - ERwin Datatype Standards Editor** File ModelMart Edit View Mapping Help

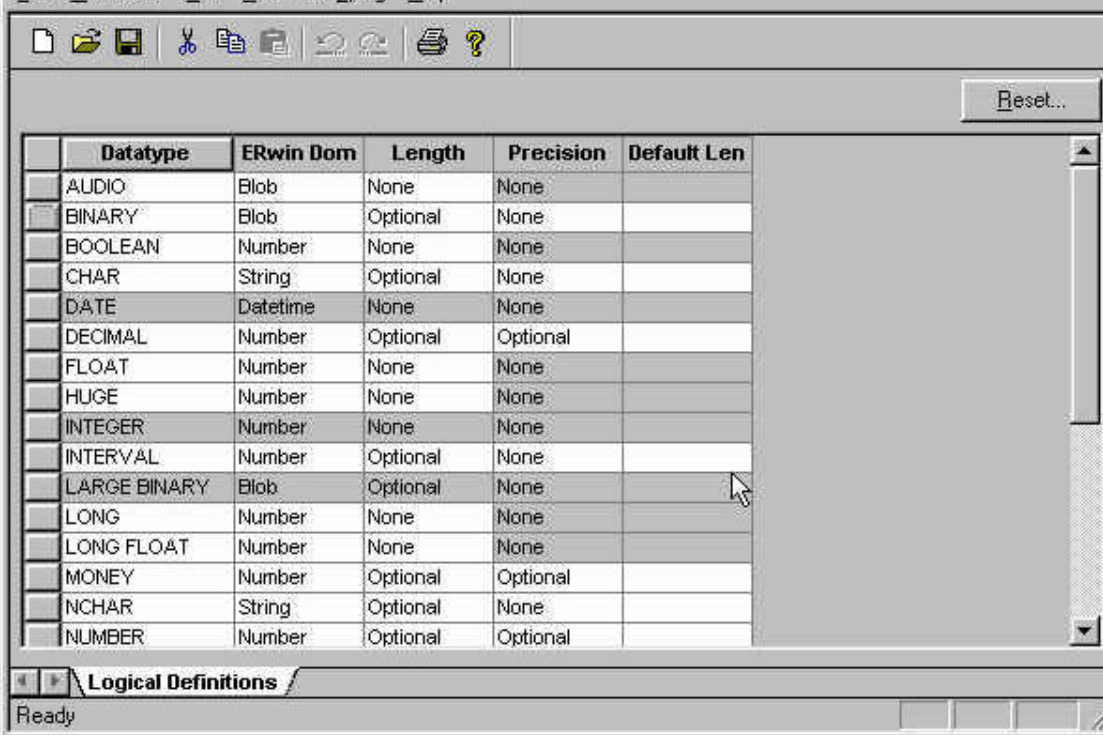

#### Naming Standard Editor

[Length]

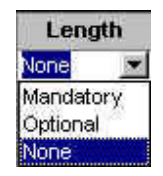

 $\blacksquare$ でスクロールして新しい語で、そのデータ型を示すことができる ERwin ドメイン

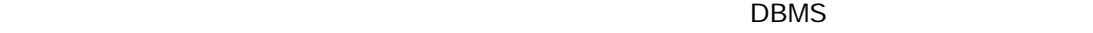

[data type standards]  $[file]$ ージンドライバーの出会社。<br>ソフトライバーの上端にはない。<br>メニューバーの上端にはない。サイトライバーの上端にはない。

 $\blacksquare$  $\blacksquare$  $\times$ 

 $\sim$  1  $\sim$  1  $\sim$ 

 $\mathsf{ERwin}\xspace$ 

type standard file save]

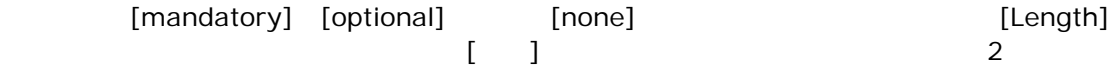

string smallint

short float

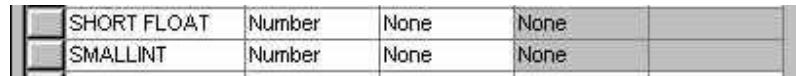

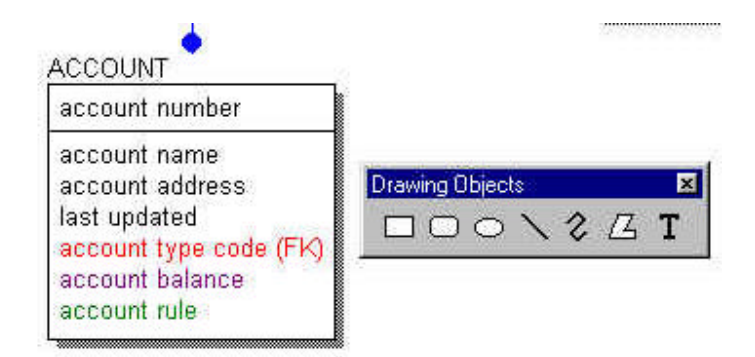

Visio Power Point

 $\ddot{o}$ 

Forward]

がある。テキストが多角形の背面にならないように、必ずテキストボックスに関して[Bring

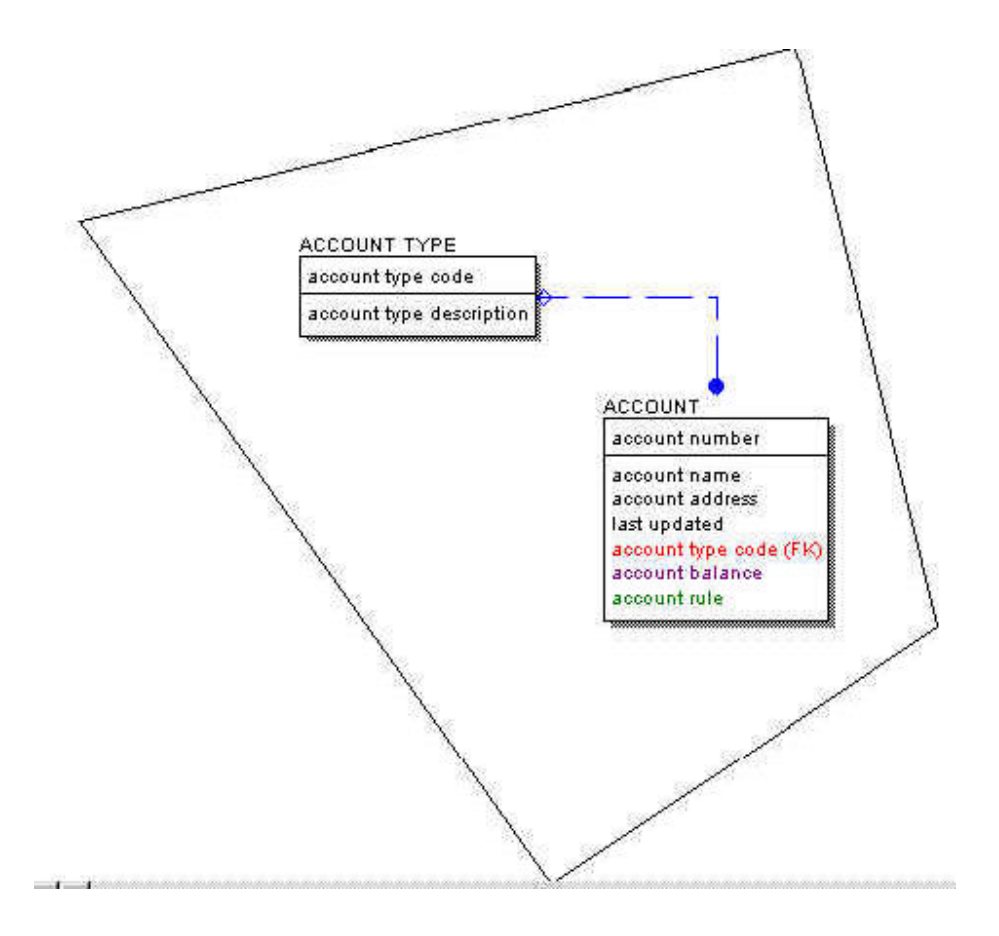

 $2 \overline{a}$ 

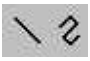

[Macro Toolbox]

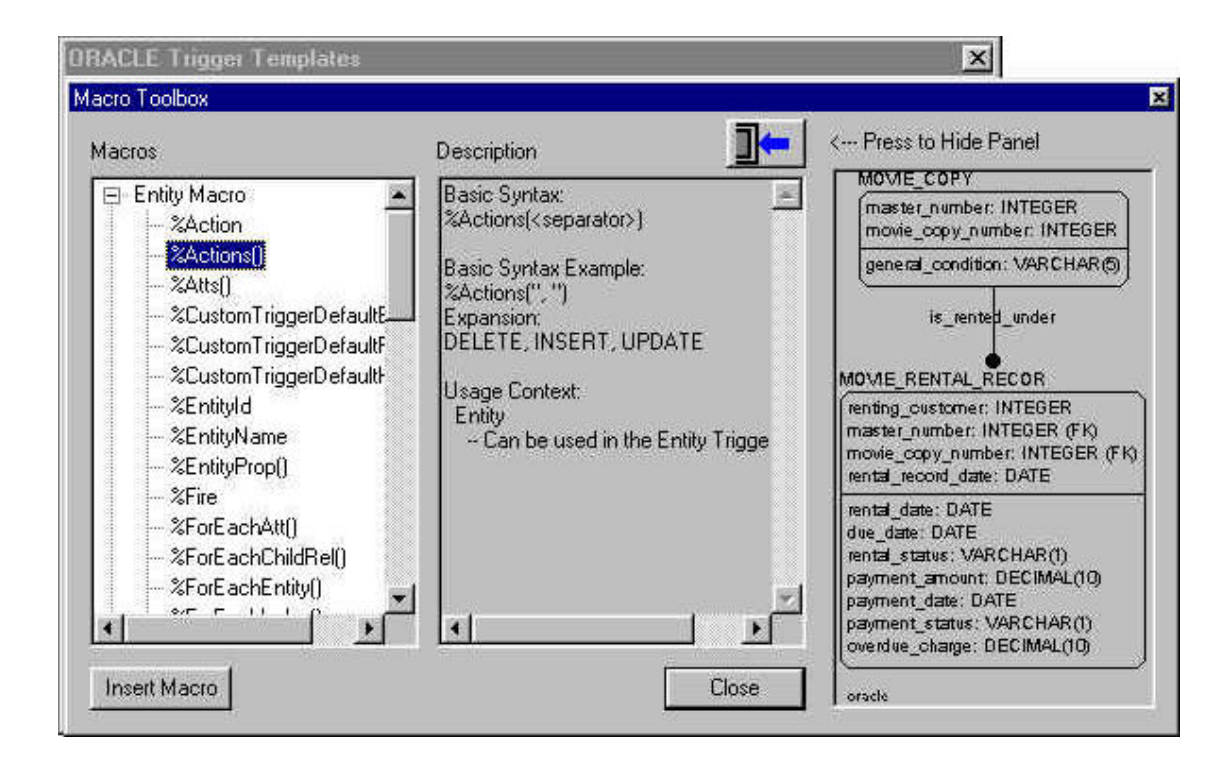

Script]

[Pre & Post

[Pre & Post script]

この方法を使用すると、それには、「この方法を使用すると、この方法を使用すると、この方法を使用すると、この方法を使用すると、この方法を使用すると、この方法を使用すると、この方法とはなくています。

New York Enterprise Modeling User

ーマンバー ERwin コンバー エンバー エンバー こうしゃ こうしゃ ERwin コンパー ERwin エンバー こうしゃ こうしゃ こうしゃ こうしゃ こうしゃ こうしゃ こうしゃ

 $4.0$ 

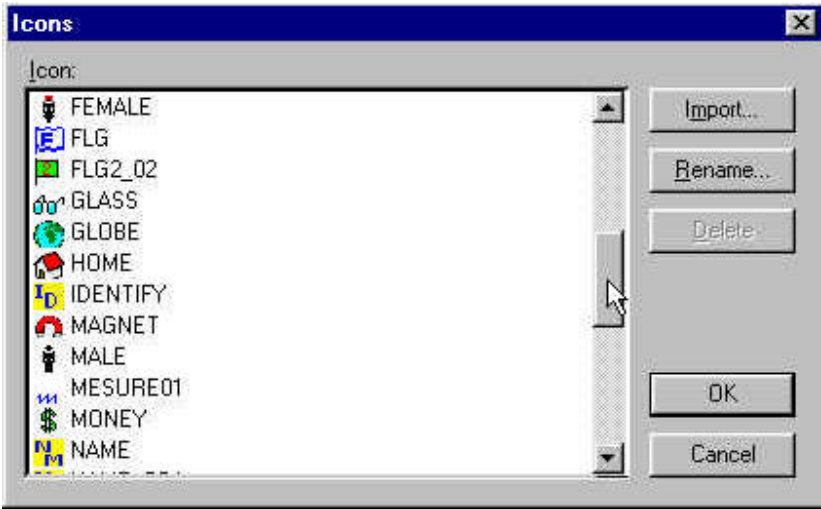

#### ERwin **ERwin**

1. .brs - ERwin Data Browser

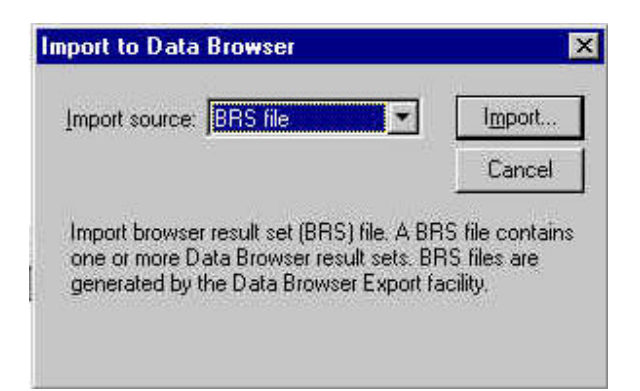

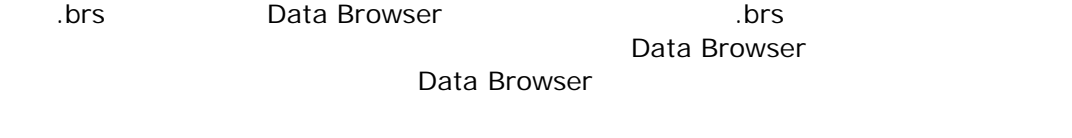

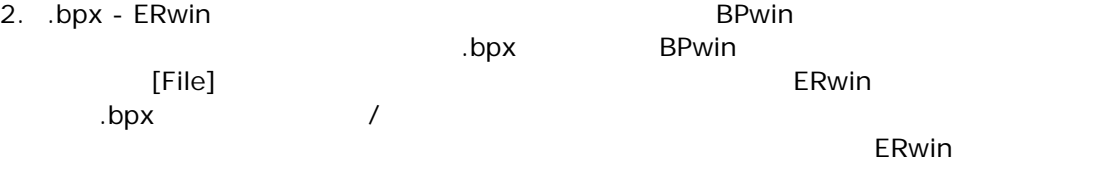

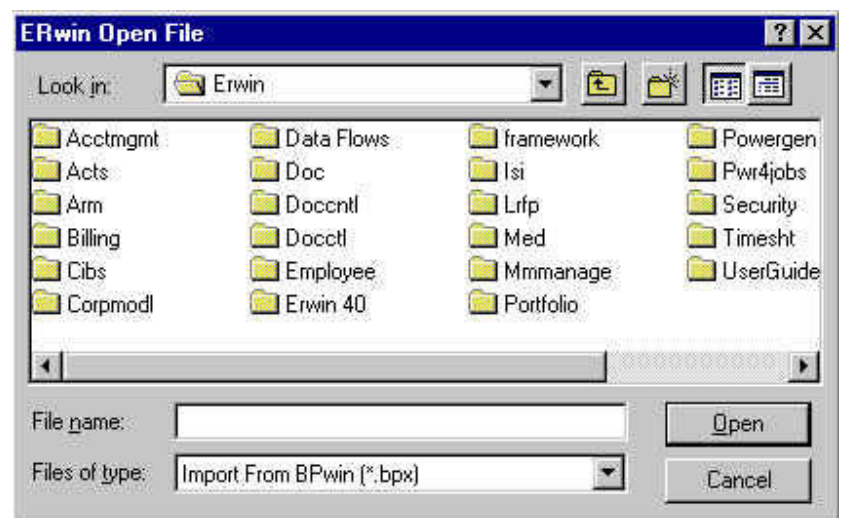

3. .csv - The Text Controller Controller Standards Editor ERwin Naming Standards Editor **CSV コンスポート ERwin モデル こうきょうしょう こうきょうしょう** Microsoft Word Excel

CSV CSV 2014

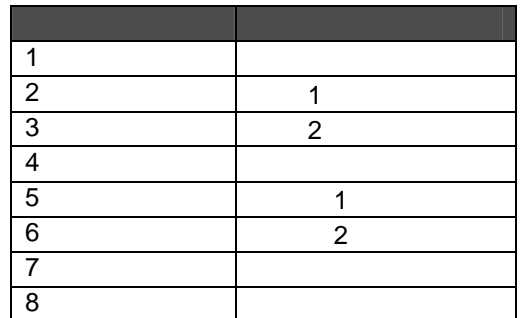

**Naming Standards Editor** 

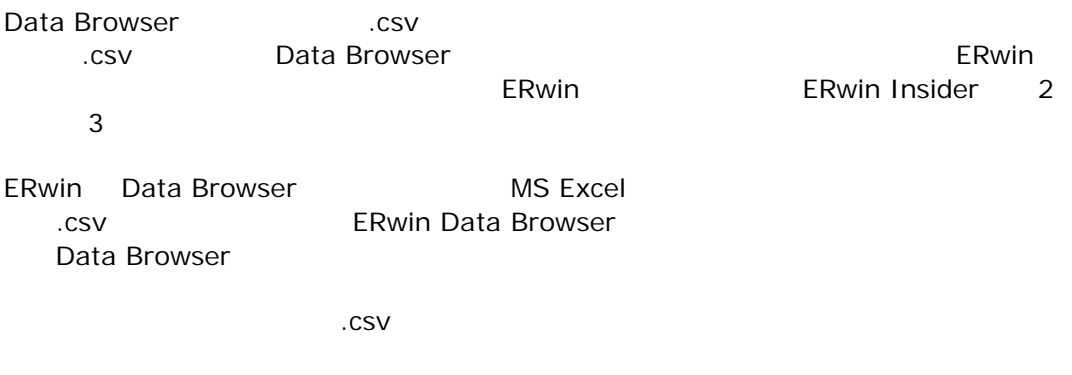

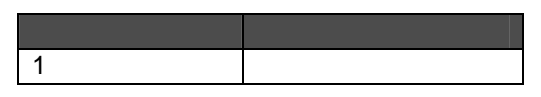

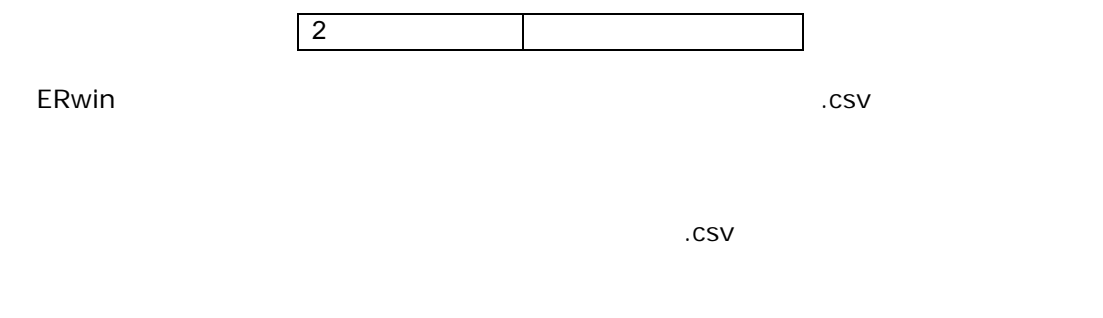

4. .dsm - ERwin the Solomon ERwin Com

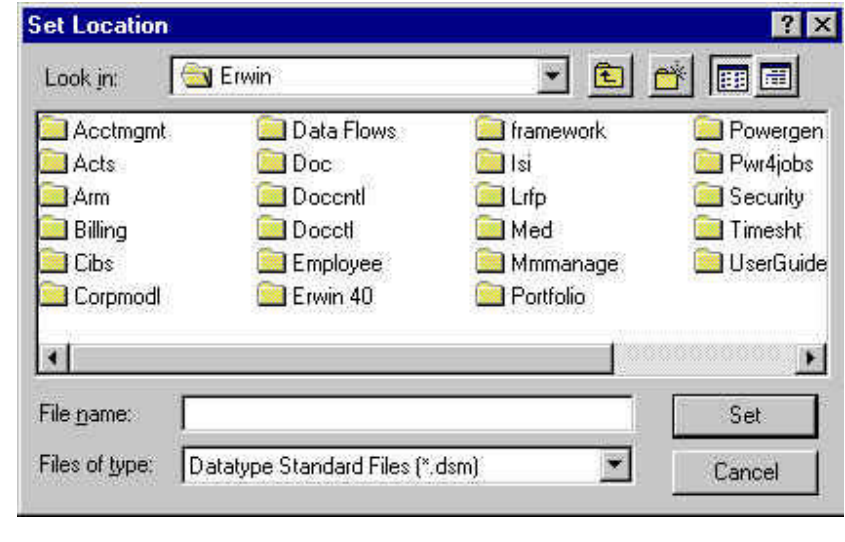

5. .er1 - ERwin The Trusteed State Contract Leric State Contract 2011

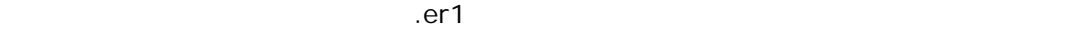

- 6. .erp ERwin Data Browser **https://erp** ERwin Lata 7. .nsm - ERwin the Constantine of the Denmark of the Denmark of the Second Second Latin Second Second Second 8. .rtb - Report Template Builder ERwin 9. .brs - .brs 10. Designer/2000 ERwin
- **ORTAGE SEPWIN** BPwin 2014 Designer/2000 [File] [Import] [Export]
- 11. .xml XML

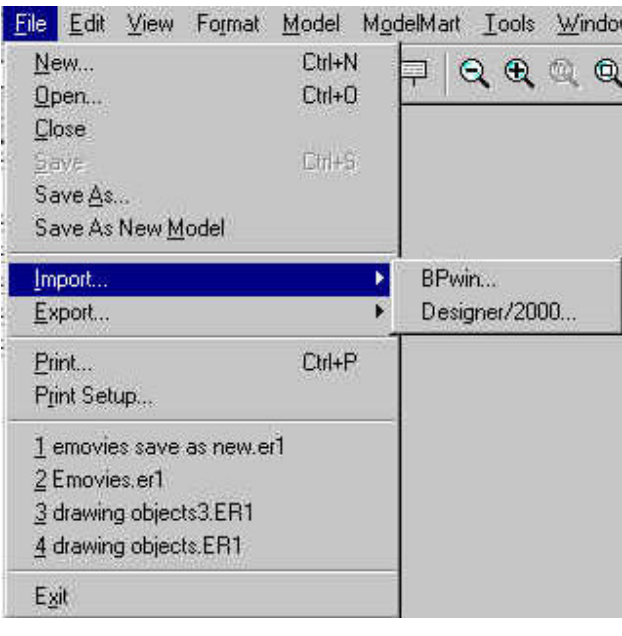

Designer/2000 ERwin Oracle ERwin Schema Generator

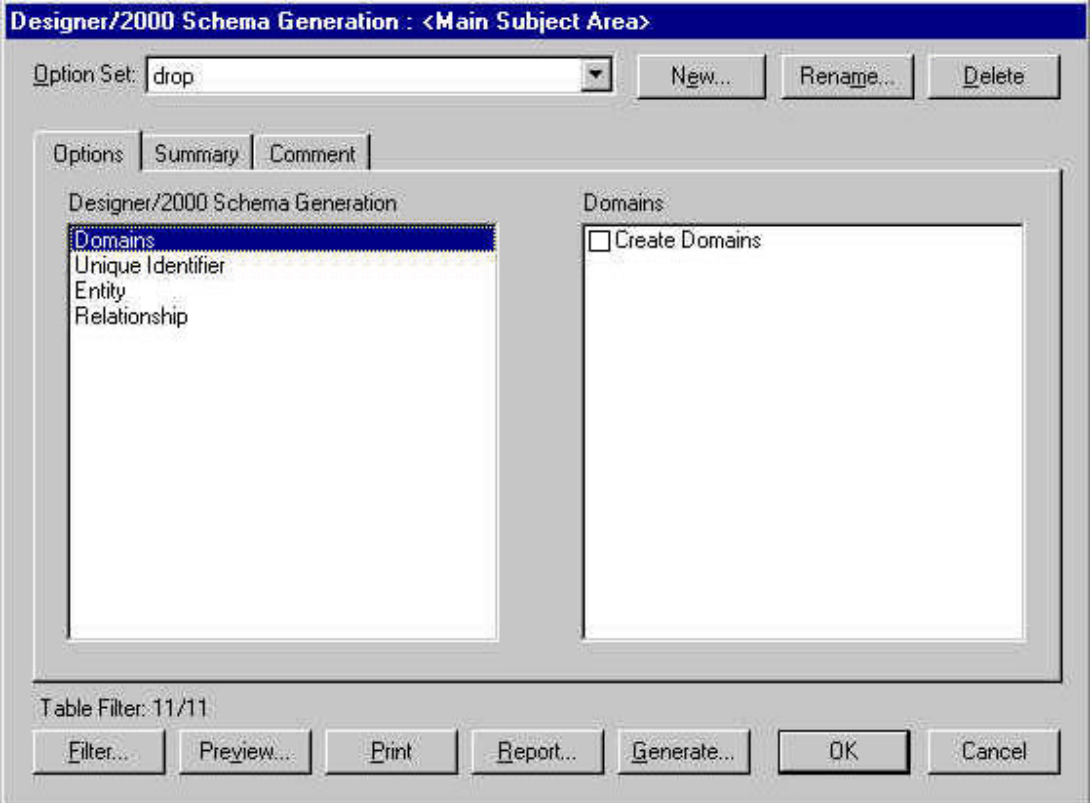

ERwin 3.5.2 ERwin 4.0

メニュー項目メニュー項目

 *ERwin 3.5.2 ERwin 4.0*

#### **File**

New Open Close Save Save As MS Repository Dictionary Manager Print Print Set Up Exit gas to the second control of the second control of the second control of the second control of the second control of the second control of the second control of the second control of the second control of the second c

Bpwin [File]…[Import]…[BPwin] Designer/2000 [File]…[Import]…[Designer/2000]

#### **Edit**

Logical Model [Model]...[Logical Model] Physical Model [Model]…[Physical Model] Domain Dictionary [Model]...[Domain Dictionary] Volumetrics [Tools]...[Volumetrics] UDPs [Model]…[UDP Dictionary] Table [Model]…[Tables] Column [Model]…[Columns] Relationship [Model]…[Relationships] Index [Model]…[Indexes] View [Model]...[Database Views] Diagram Subject Area [Model]...[Subject Area] Stored Display [Format]...[Stored Display Settings] Create New Object Redraw Diagram [View]....[Redraw Diagram] Cut <sub>g</sub> and g and g and g and g and g and g and g and g and g and g and g and g and g and g and g and g and g Copy Paste Model

Go To

#### **Tasks**

Forward Engineer/ [Tools]...[Forward Engineer/ Schema Generation Schema Generation Schema Generation Reverse Engineer [Tools]…[Reverse Engineer] Update Model [Tools]...[Complete Compare] Alter Database [Tools]...[Complete Compare] Complete Compare [Tools]...[Complete Compare] Generate Reports [Tools]...[Data Browser] [Tools]...[Report Builder]

Access VB Power Builder Access

#### **Server**

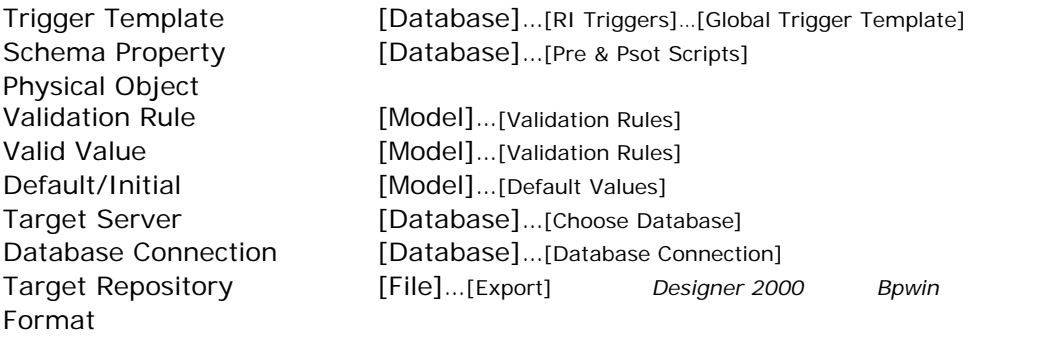

#### [Database]

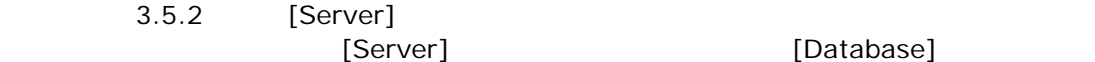

[Database]

ERwin 4.0

#### **Options**

ERwin 4.0

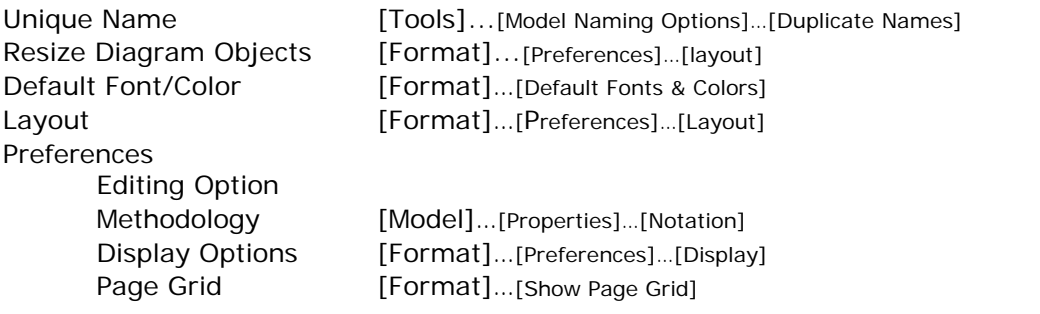

#### **Add-Ins**

Ad\_In [Tools]

[Stored Display] [Format] Tool Bar choices [Model]...[Tool Bars] ERwin **ERwin ERwin ERwin ERWIN** Cascade Tile Horizontal Tile Vertical Concurrent Models Open ERwin Online Help Topic Index ERwin Online Tutorial How to Use Help What's New **About ERwin** Model Explorer ERwin 4.0 Model Explorer Windows **ERwin** [View] [Model Explorer] Model Explorer  $[View]$ [View] [Tool Bars] Model Explorer Model Explorer を使用して、ERwin オブジェクトを追加することもできる。追加するオブジェ  $\left[\text{new}\right]$  $\pm 1$ 

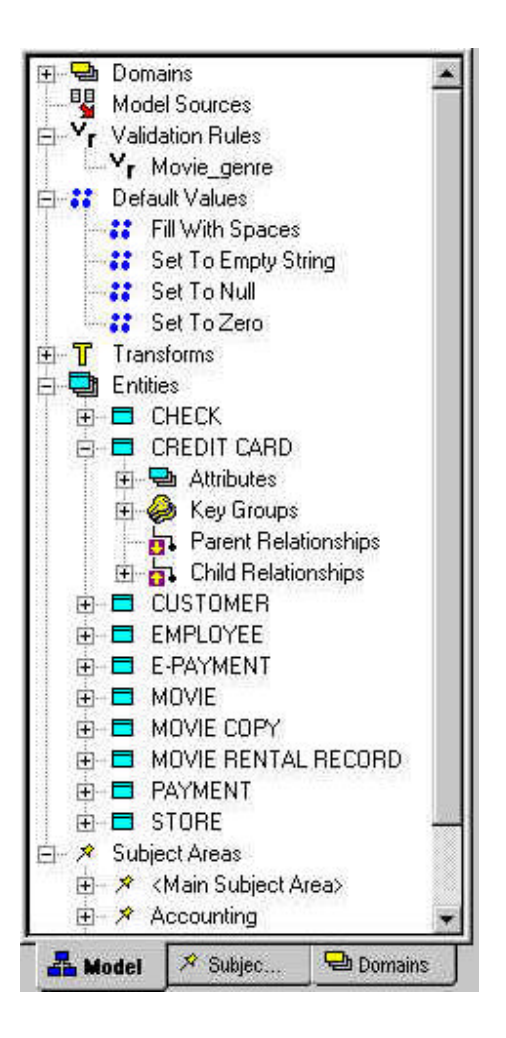

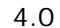

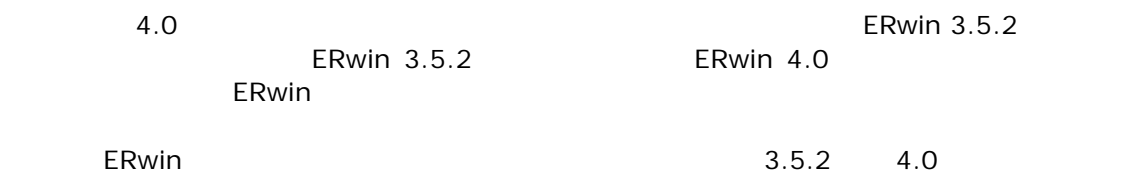

 $\mathsf{ERwin}\xspace$ 

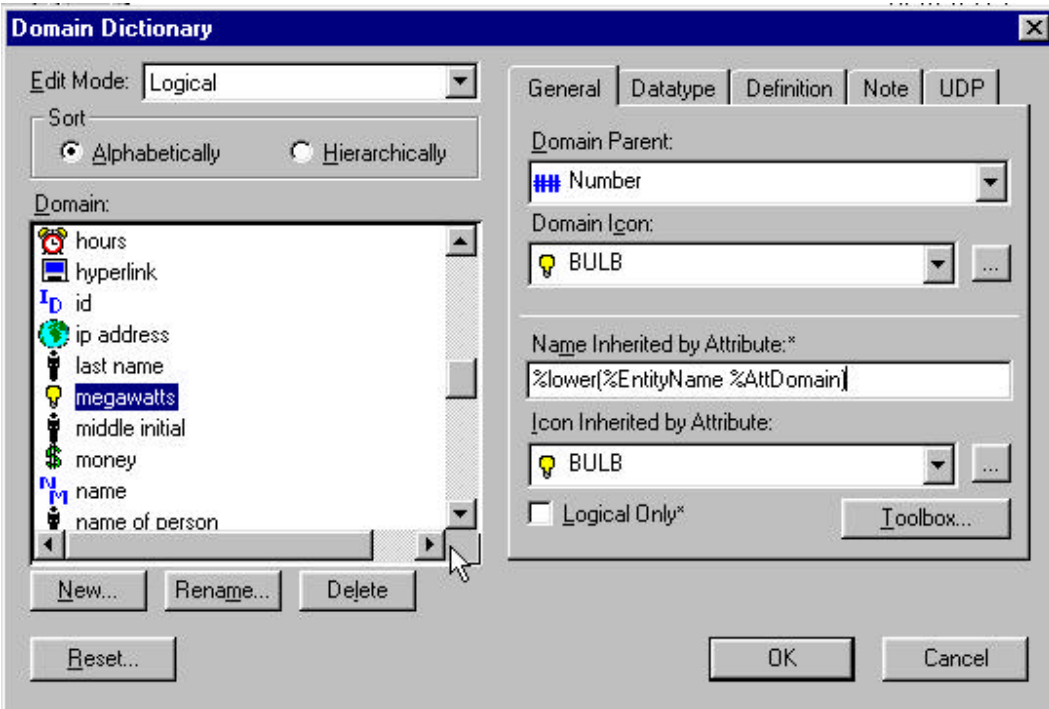

#### mgw

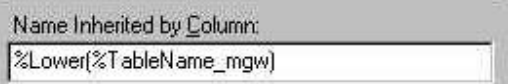

ForEachAttribute() ForEachColumn() ForEachTable() ForEachLogEntity() ViewName ForEachView() ForEachViewColumn() ViewOwner

ColumnDatatype AttributeDatatype ColumnNullOption AttributeNullOption ColumnPhysDatatype

ParentColumn() ParentAttribute(). ColumnComment **ColumnDefault** ColumnValidation

AttributeValidation ColWidth CollsFK CollsPK ColumnProp() ViewColumnName ViewProp()

ForEachFKColumn() ForEachFKAttribute() ParentCols()

DomainPhysDatatype DomainLogDatatype DomainComment DomainPhysDefault DomainLogDefault **DomainIsRequired** 

Model Mart Model Mart ERwin 2009 - And the ERwin 4.0

Model Mart Notel Mart 2.0

Power Point Visio  $\blacksquare$ 

 $\mathbf 1$ ERwin 4.0

 $\overline{V}$ 

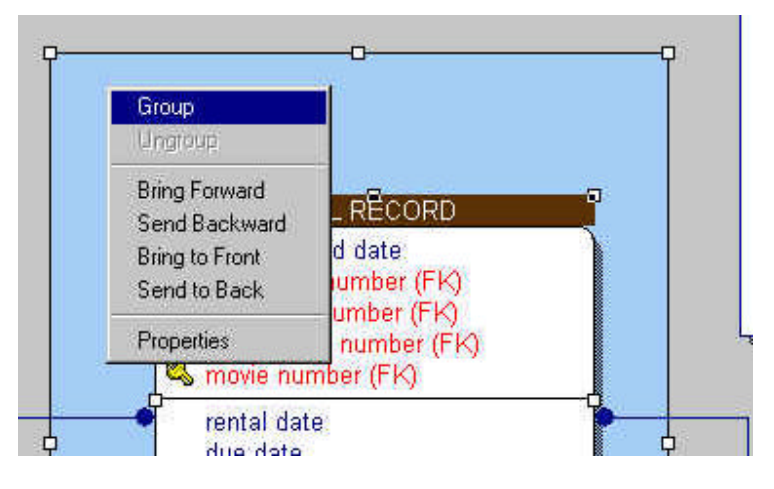

 $\mathbf 7$  , the state that the state that the state that the state that the state that the state that the state that the state that the state that the state that the state that the state that the state that the state that t

ERwin 4.0  $3.5.2$   $3.5.2$ 

ERwin 4.0

Model History

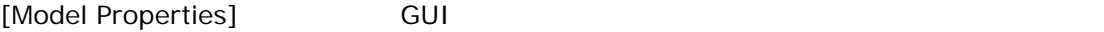

Model History

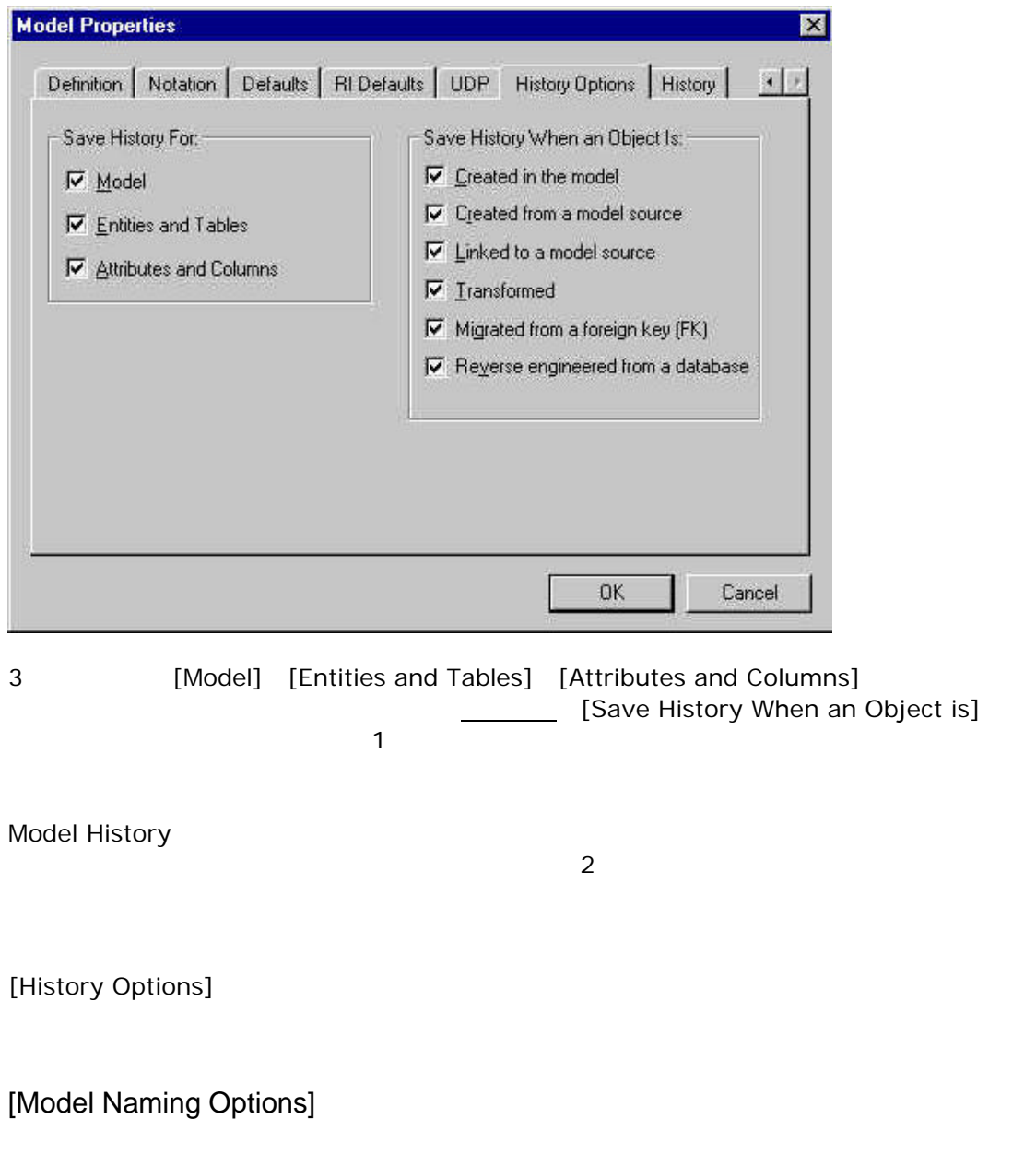

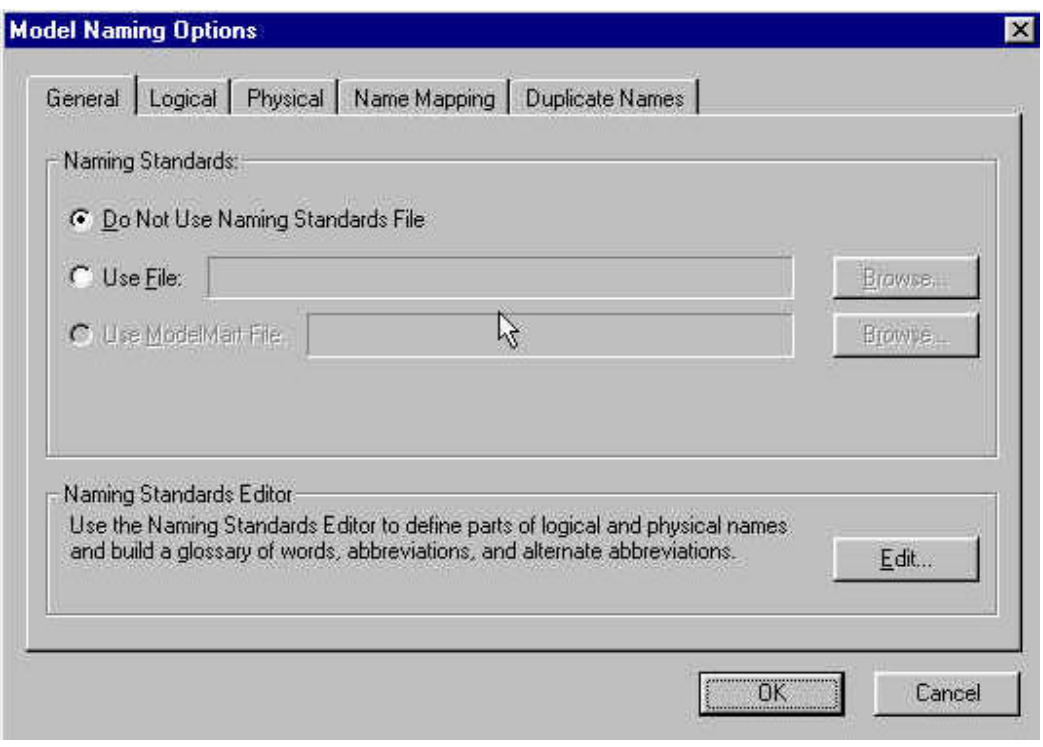

#### **ERwin** マクロの適用を行うことができる。デフォルトマクロはオブジェクロはオブジェクロはオブジェクロはオブジェクロはオブジェクロはオブジェクロはオブジェクロはオブジェクロはオブジェクロはオブジェクロはオブジェクロはオブジェクロはオブジェクロはオブジェクロはオブジェクロはオブジェクロはオブジェクロはオブジェクロはオブジェクロはオブジェクロはオブジェクロはオブジェクロはオブジェクロはオブジェクロはオブジェクロはオブジェクロはオブジェクロ

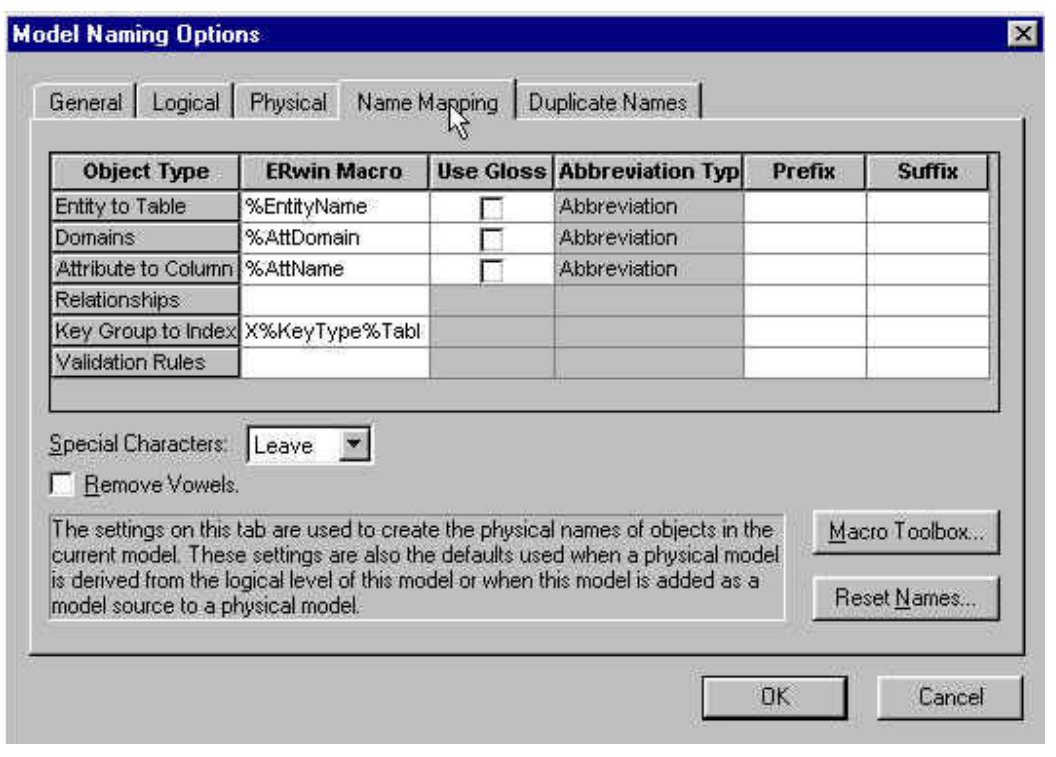

[ERwin Macro]

<sup>[</sup>Model Naming Options] [name mapping]

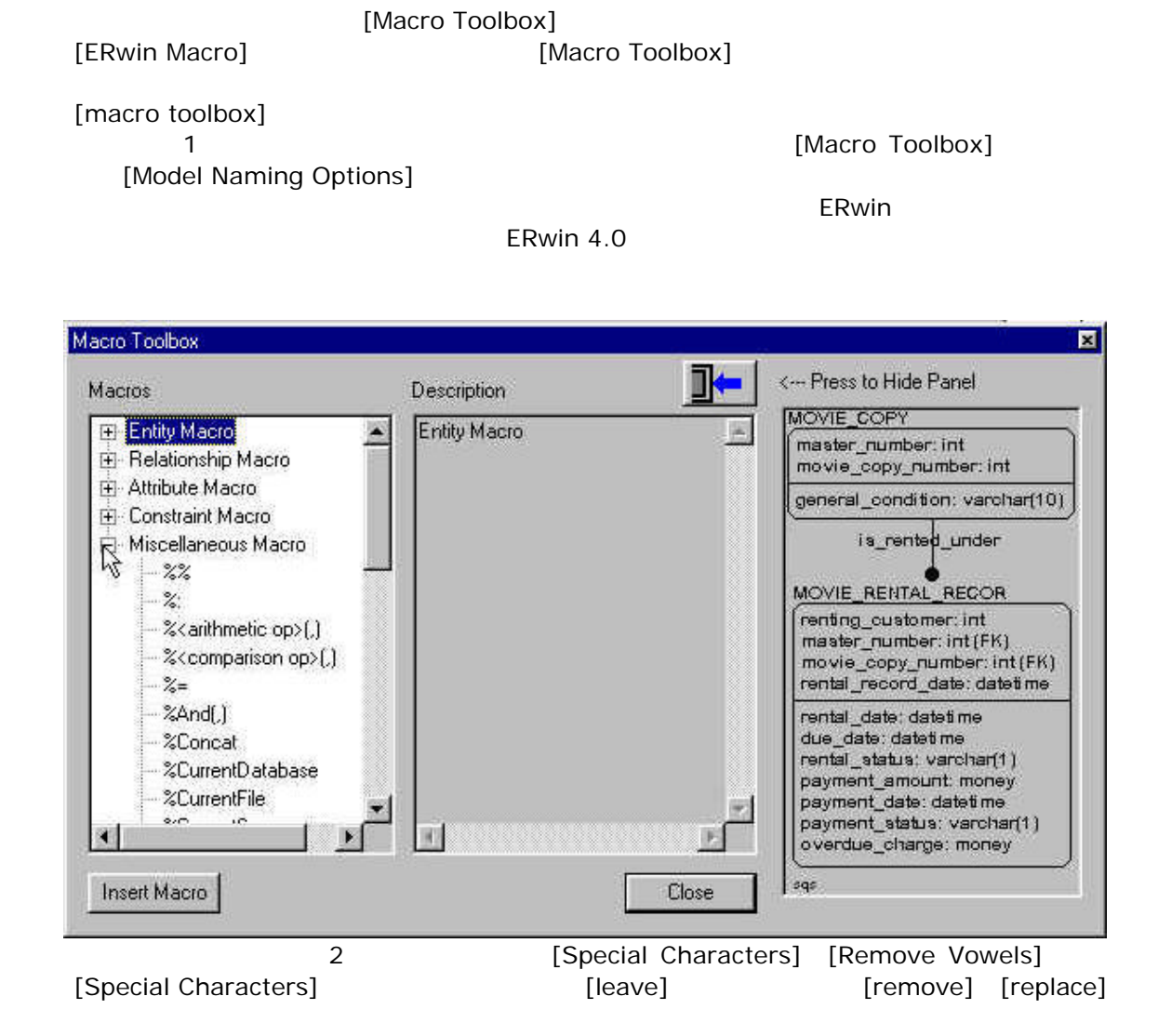

[Replace With]

ERwin の命名基準機能を実行する場合は、その前に熟慮する必要がある。一度実行したら、ど

Naming Standards Editor/

Naming Standards Editor

Data Type Standards Editor

#### Naming Standards Editor **ERwin** ERwin では、論理モデルと物理モデルと物理モデルと物理モデルと物理モデルと物理モデルと物理

#### [Derive Model]

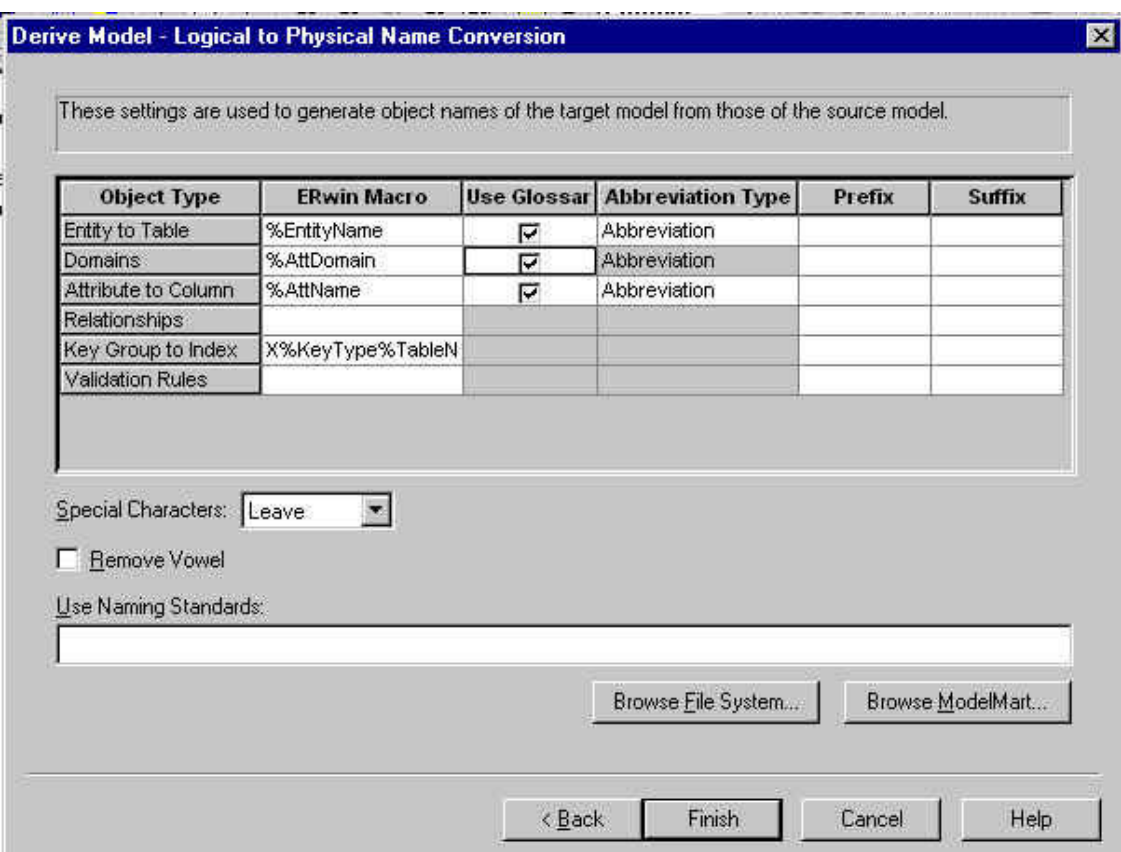

#### Derive Model

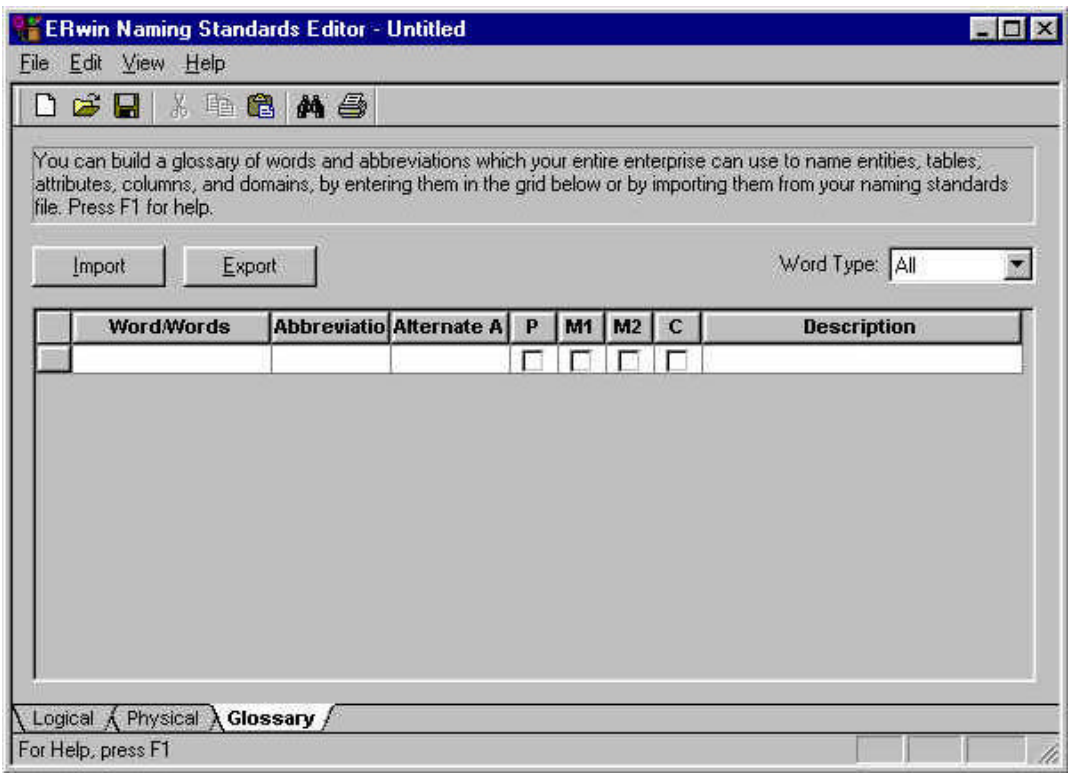

Naming Standards Editor

 $\cdot$  CSV  $\cdot$ 

 $\mathbf{r}$  .txt the  $\mathbf{r}$  .csv  $\mathbf{r}$ 

[Derive Model - Logical to Physical Name Conversion]

 $E$ Rwin  $4.0$ 

Naming Standards Editor 8

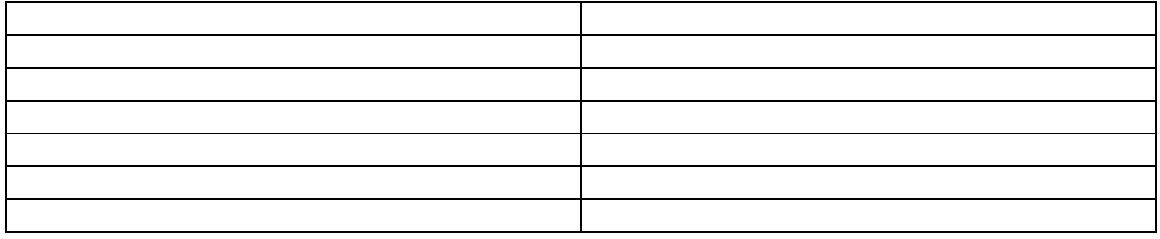

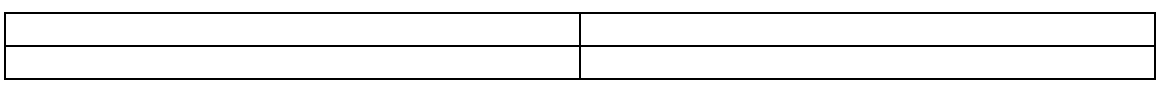

ERwin やりました。<br>モストリールは、アメリカのマールは派生プロセスは派生プロセスは派生プロセスは派生プロセスは派生プロセスは派生プロセスは派生プロセスは派生プロセスは派生プロセスは  $\blacksquare$ ERwin  $\blacksquare$ 

 $\blacksquare$ Naming Standards Editor [delete row] 1)  $\blacksquare$ [glossary] [Word/Words] 2)  $\geq$  $ERwin$  $3)$  /  $\blacksquare$ ERwin  $\blacksquare$  $\n **ERwin**\n$ 4) BRwin BRWin Correct ERWin Orchestral ERWin Orchestral State State State State State State State State State State State State State State State State State State State State State State State State State State State Sta words1.nsm .nsm

Naming Standards Editor [import]

する。この 2 番目のウィザードセッションでエントリを *words1.nsm* というファイル名

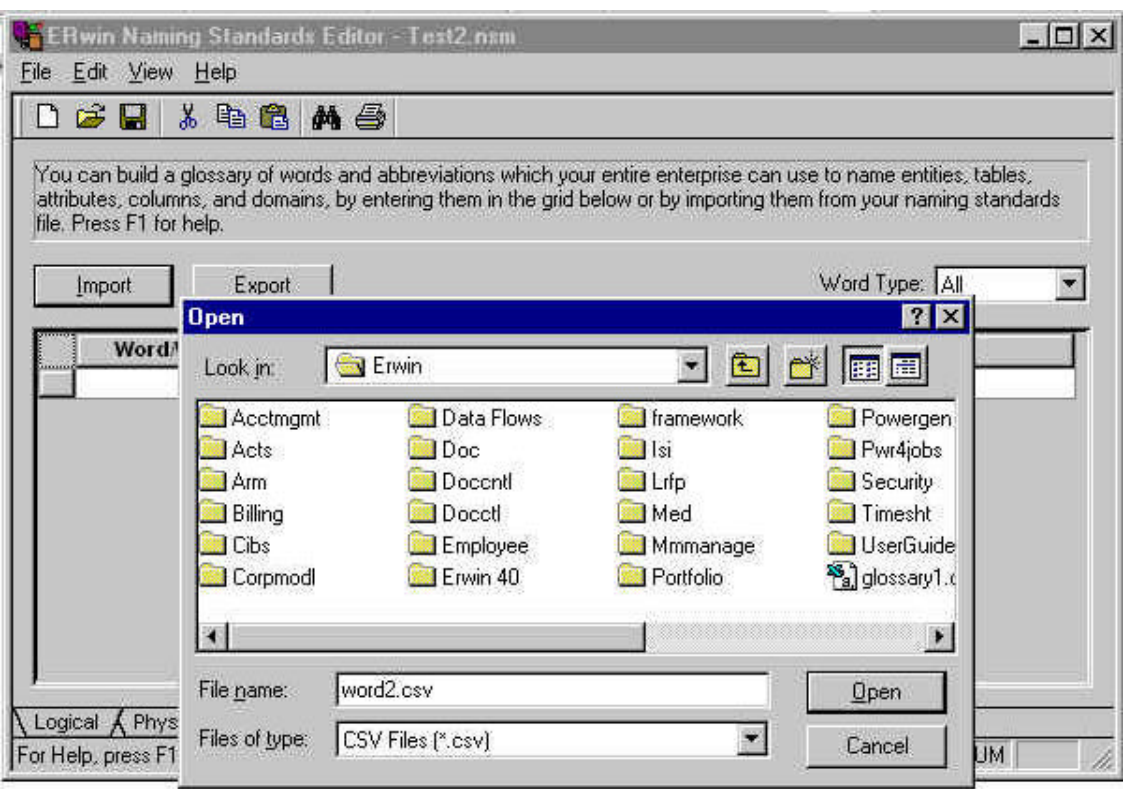

ERwin の命名基準機能を実行する場合は、その前に熟慮する必要がある。一度実行したら、ど

### On Diagram Editor

On Diagram Editor を使用して属性やカラムを追加するには、属性やカラムを追加するエンテ

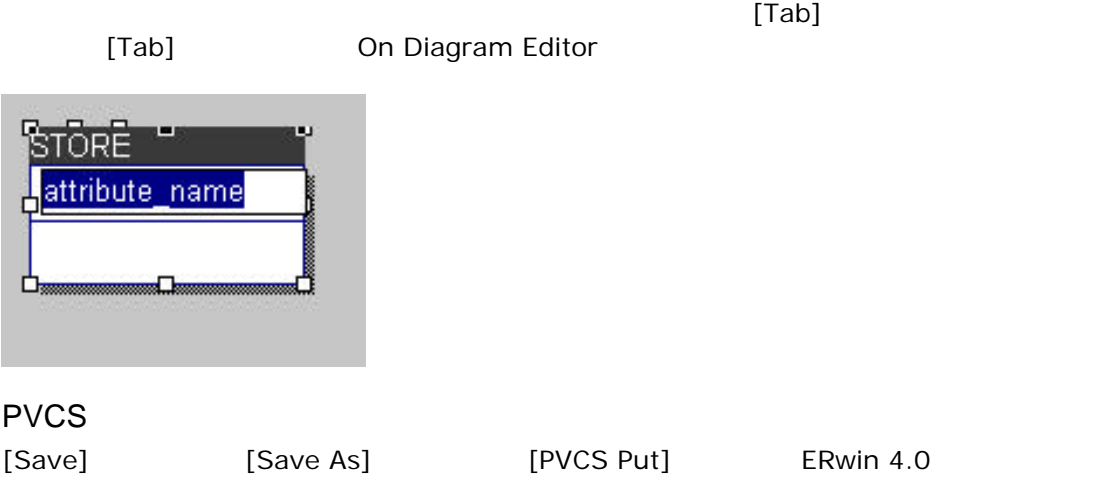

33

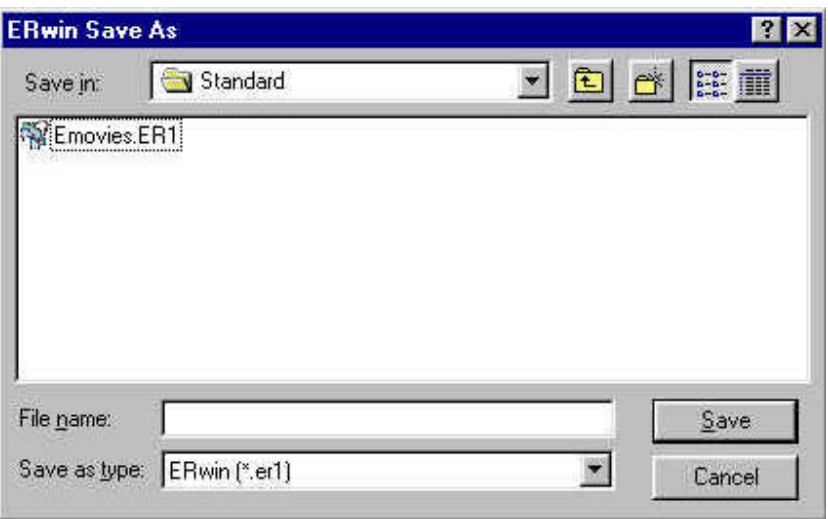

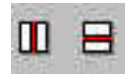

 $\begin{array}{ccc} 2 & & & 1 \\ & & & 1 \\ & & & 1 \end{array}$ Processing Standards FIPS #184 IDEF1X IDEF1X FIPS 184 CIPS 184 **FIPS 184** 

IDEF1X 1 1 ERwin  $\sim$  1 1  $\sim$ 

Federal Information

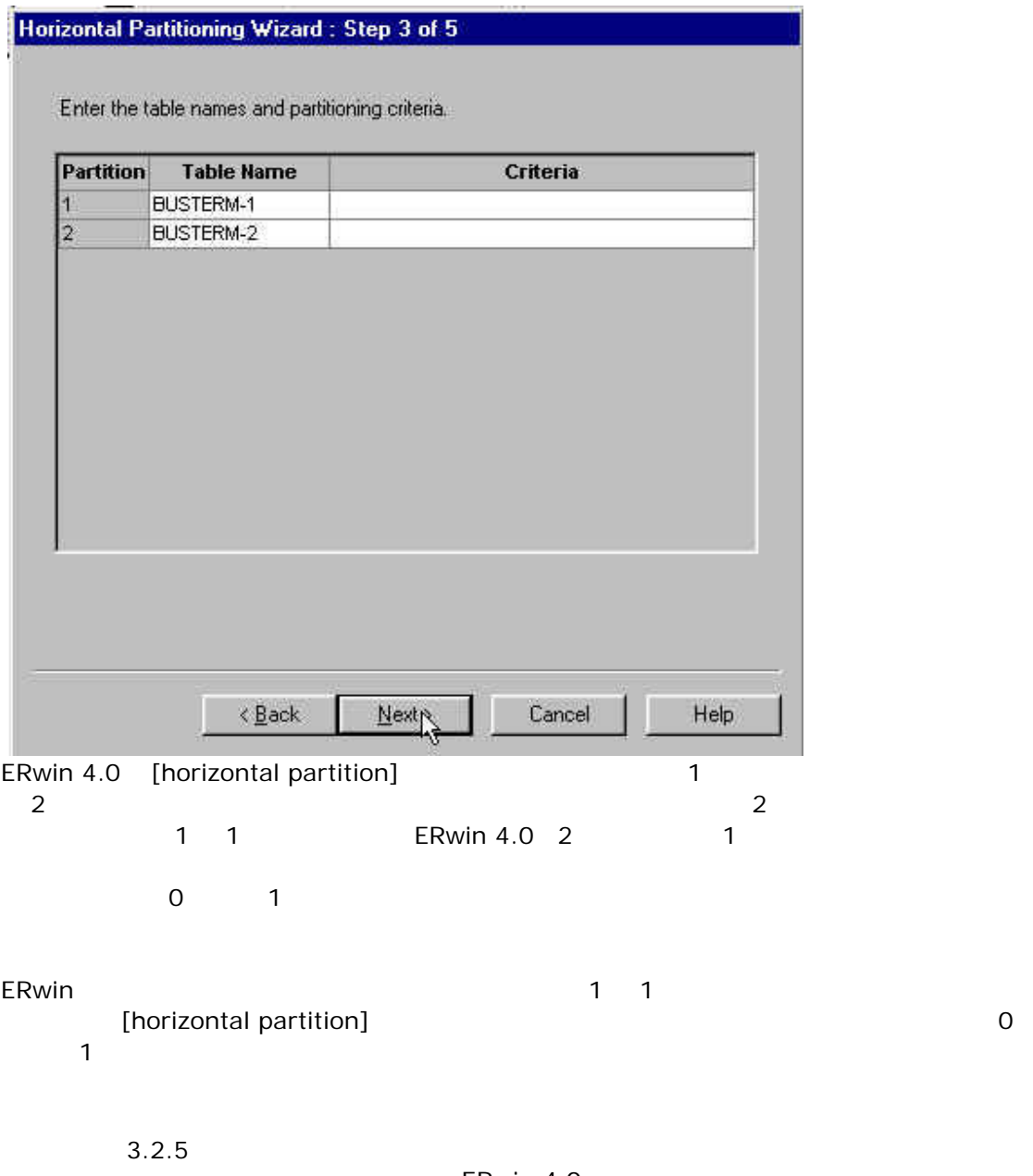

ERwin 4.0<br>I تا اتصال اتصال اتصال اتصال اتصال اتصال اتصال اتصال اتصال اتصال اتصال اتصال اتصال اتصال اتصال اتصال<br>اتصال اتصال اتصال اتصال اتصال اتصال اتصال اتصال اتصال اتصال اتصال اتصال اتصال اتصال اتصال اتصال اتصال اتصال ا Data Browser

Data Browser 3.5.2 erp Report Template Builder

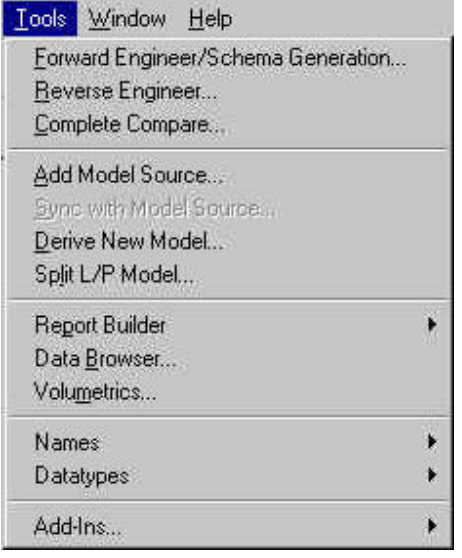

Report Template Builder

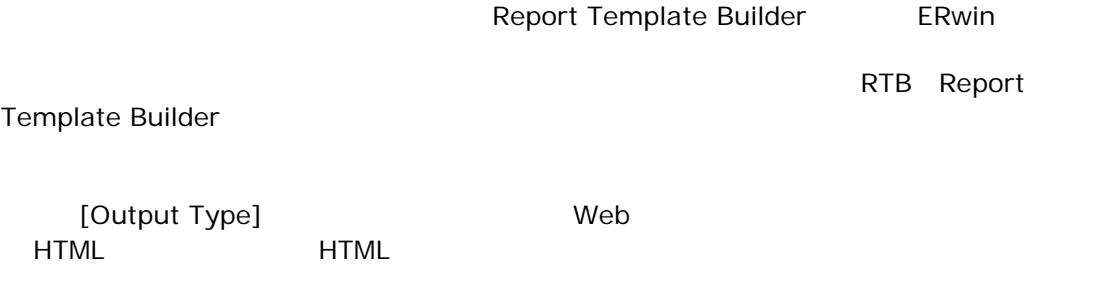

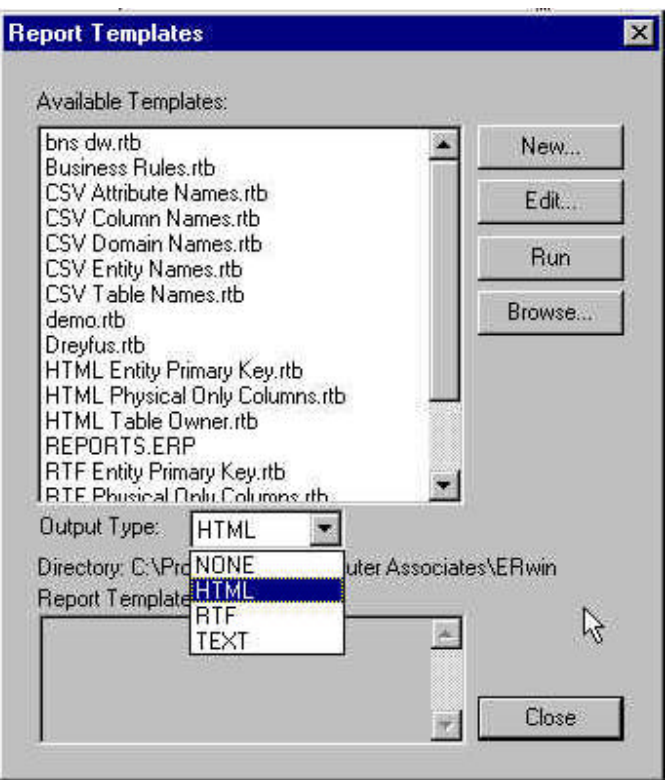

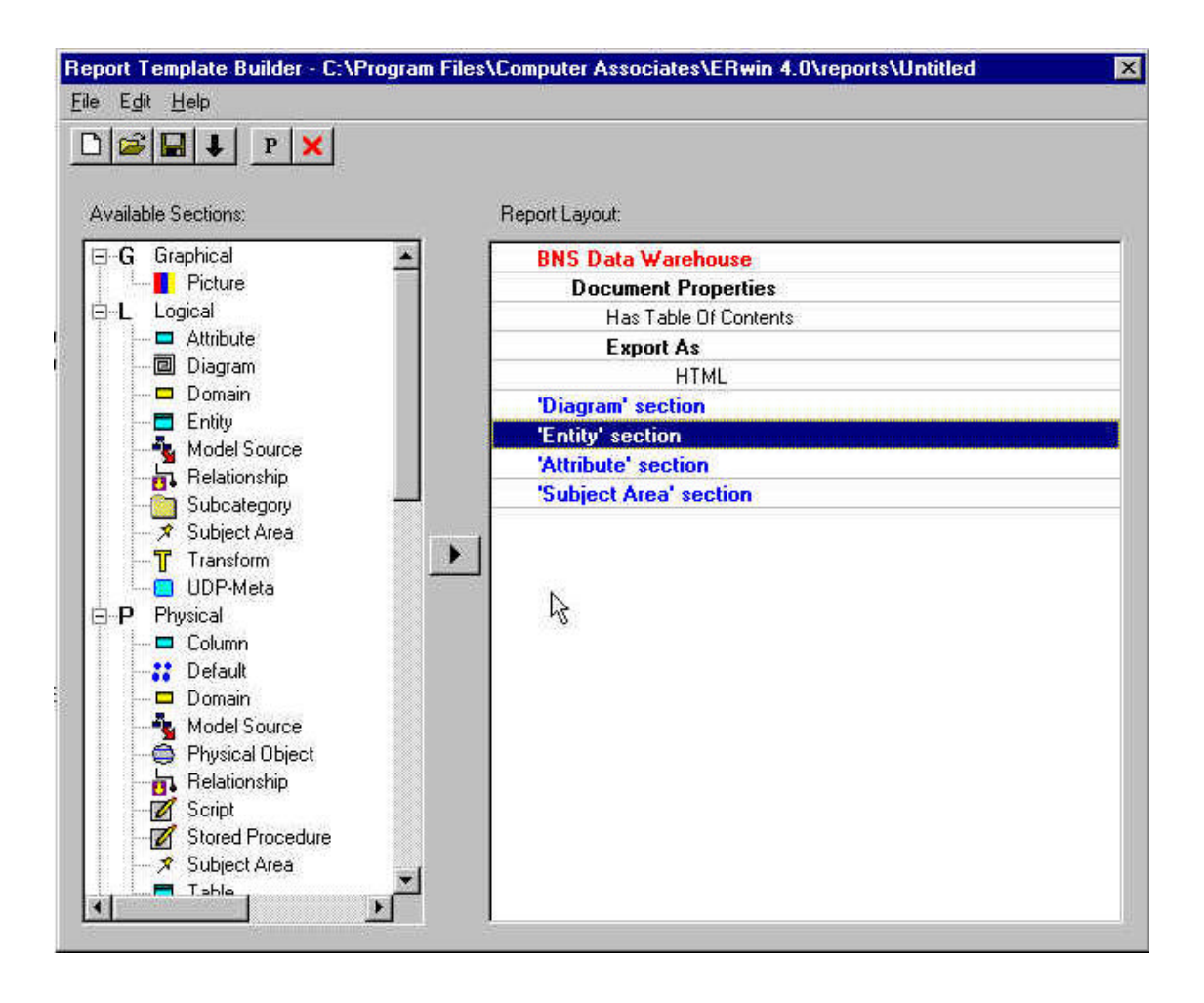

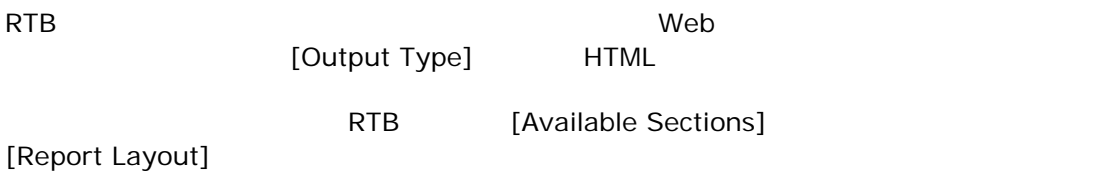

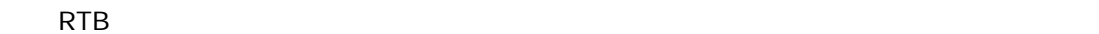

[Graphical]
Examplesive [Picture]  $[$ 

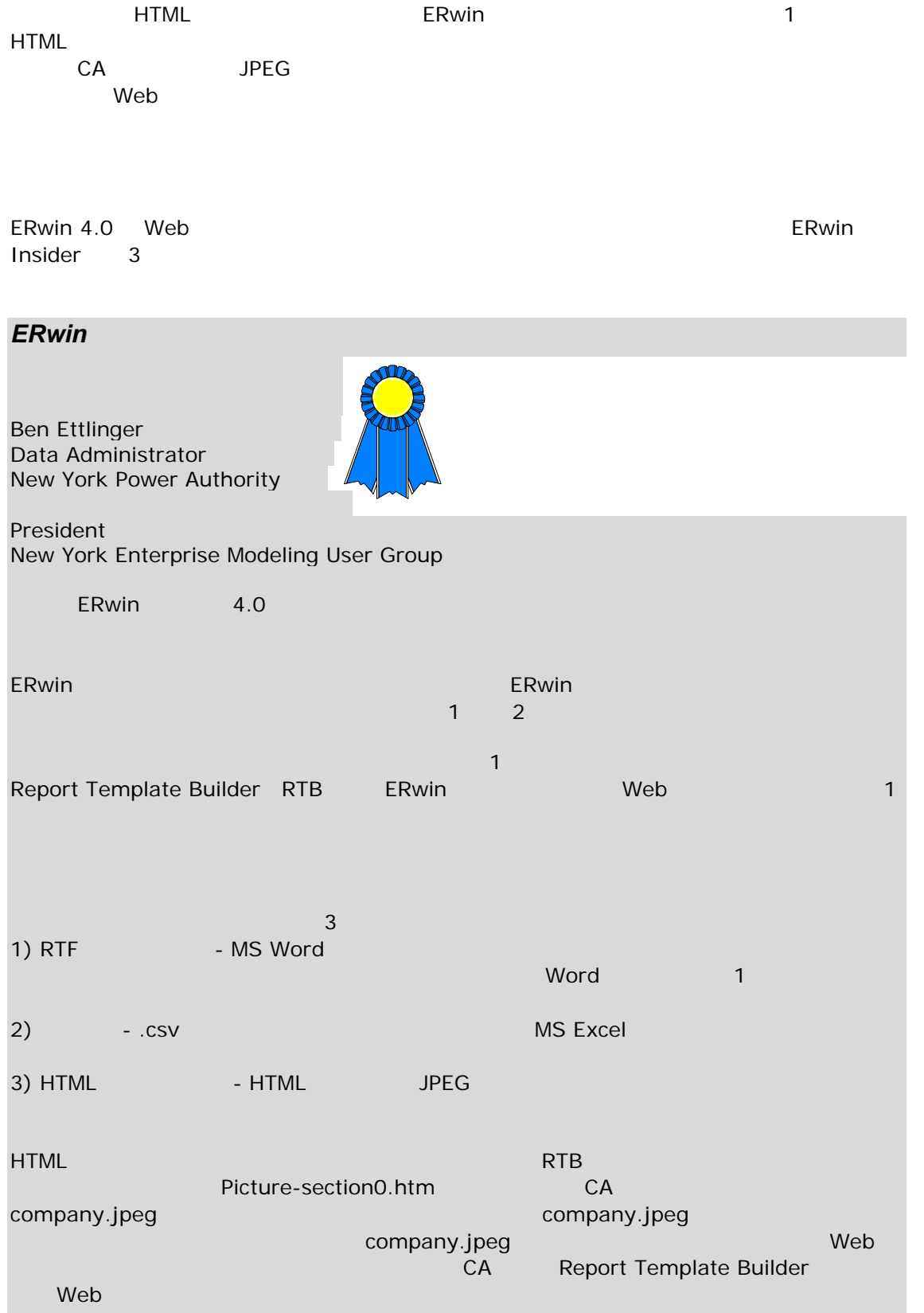

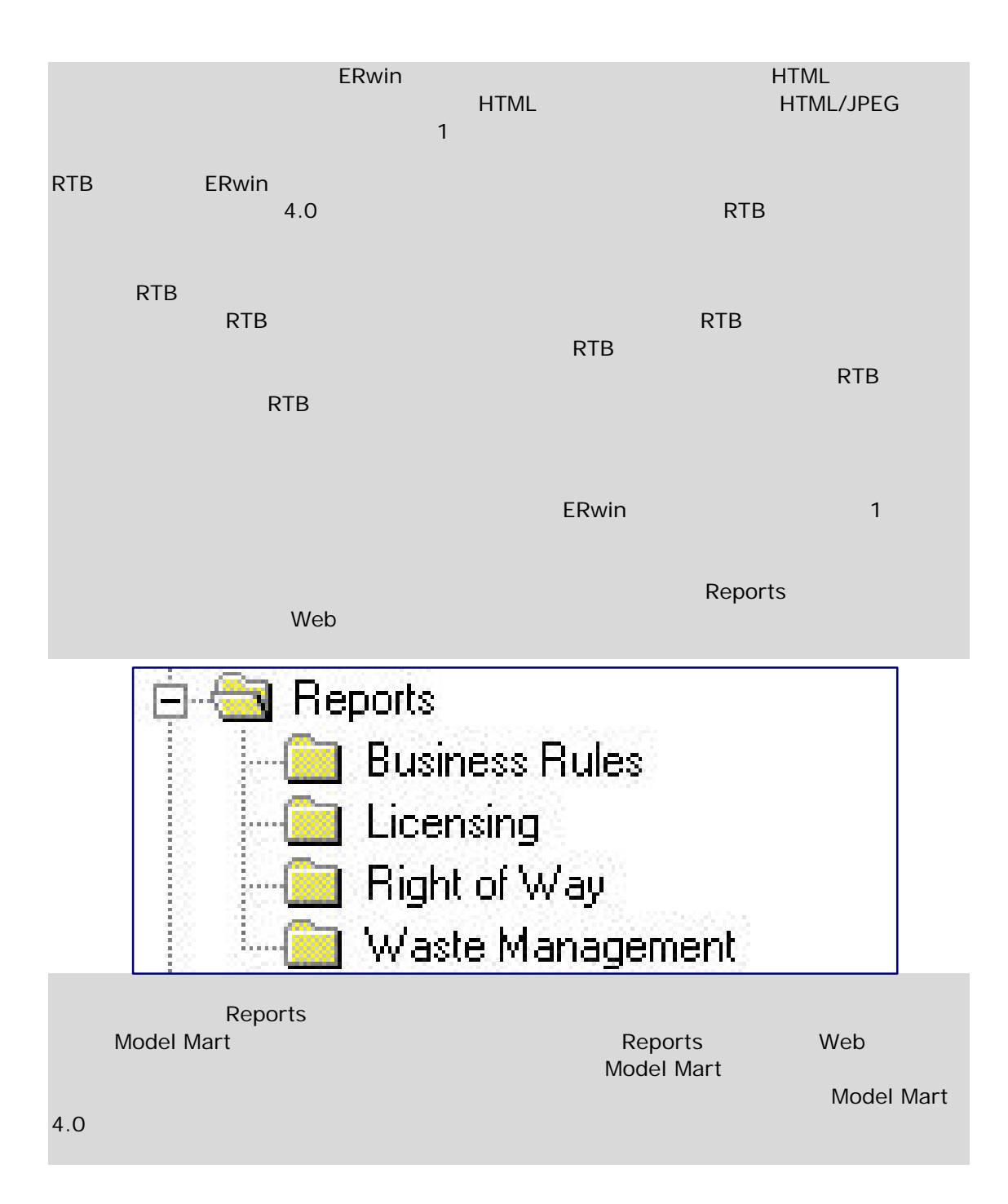

On Screen Editor

[auto resize]

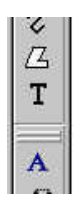

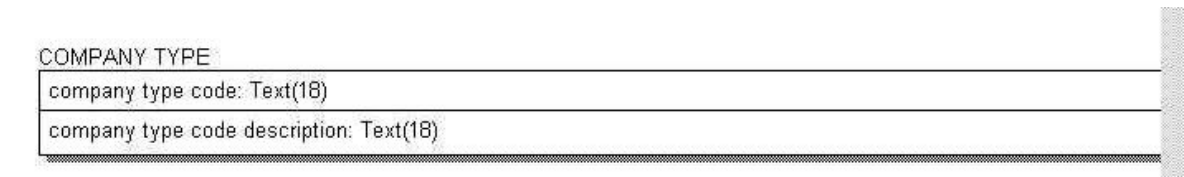

windows [Contracts in the local method is not been used by the local method is not been used by the local method is  $\sim$  100 km s and the local method is not been used by the local method is not been used by the local meth

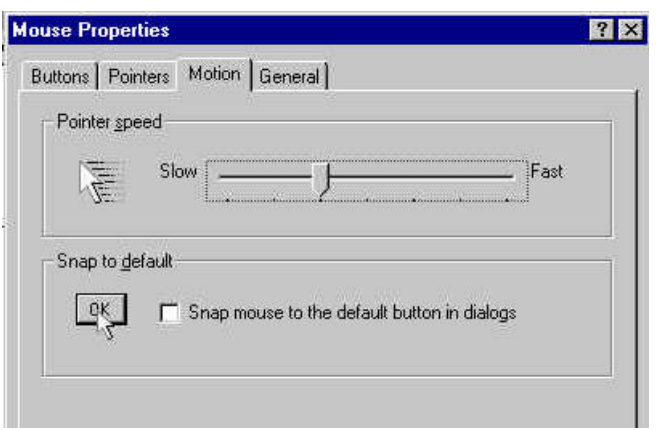

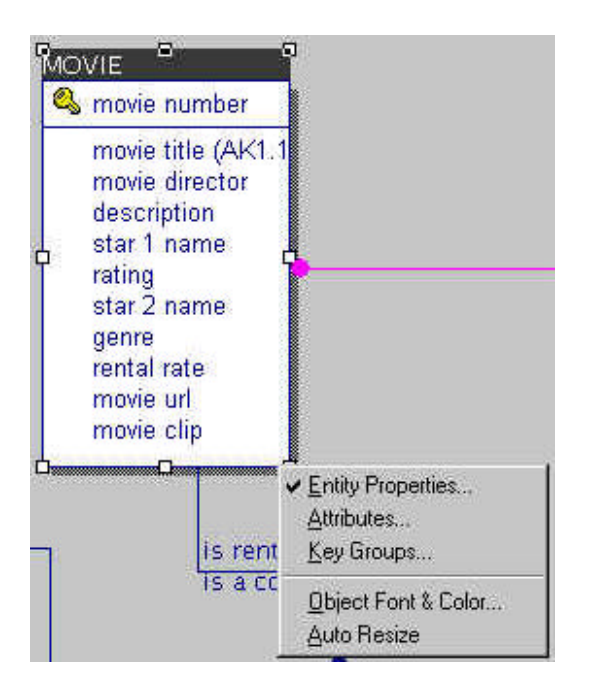

Windows

Windows

[Save As New Model] [Save as New Model]

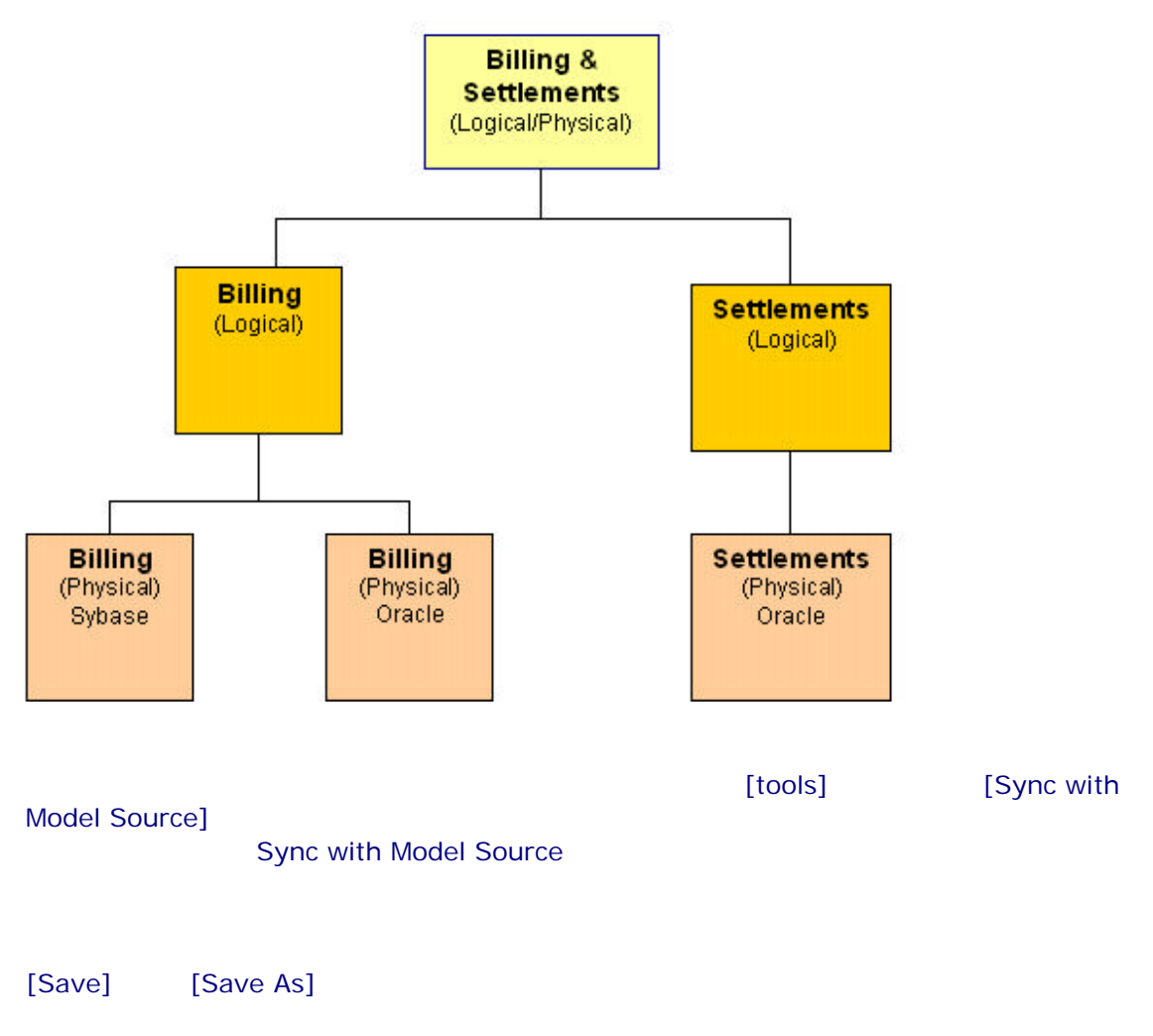

[Save as New Model]

モデルの分割機能を実行する前に警告メッセージが表示されることはない。したがって、[OK]

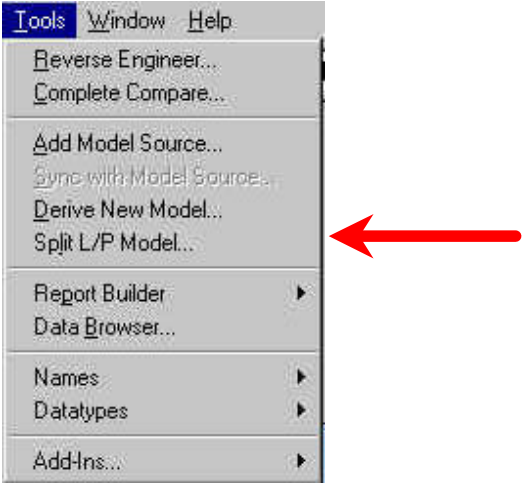

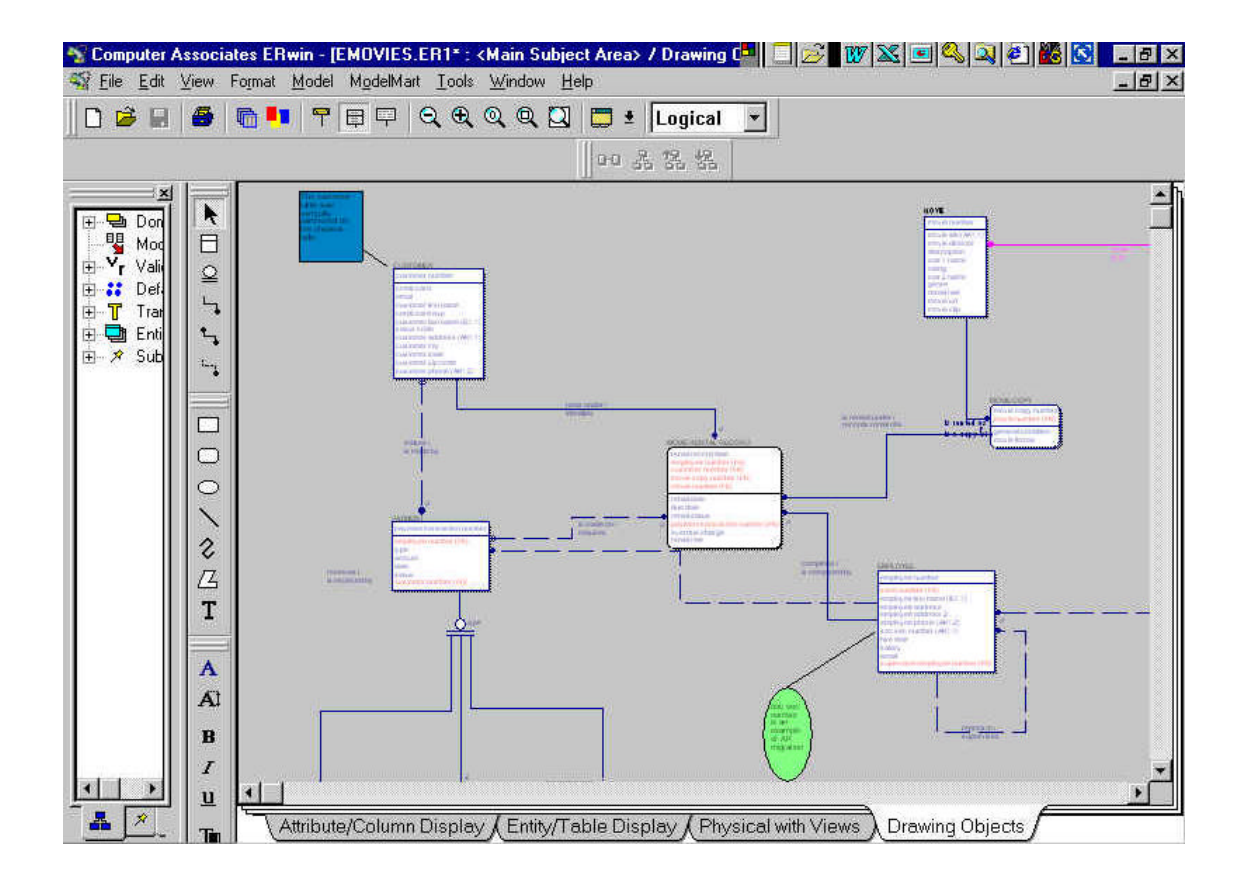

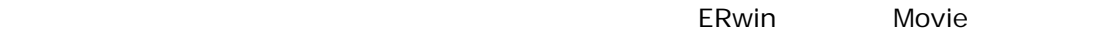

movie accounting customer employees 4

[Stored Display Settings]

Movie customer

ERwin **ERwin ERwin ERwin ERwin ERWIN** 

Format Model ModelMart Display Level ¥ Entity Display k Relationship Display ¥ Stored Display Settings.. Preferences... Default Fonts & Colors... Align or Space Evenly k ✔ Show Shadows Show Page Grid

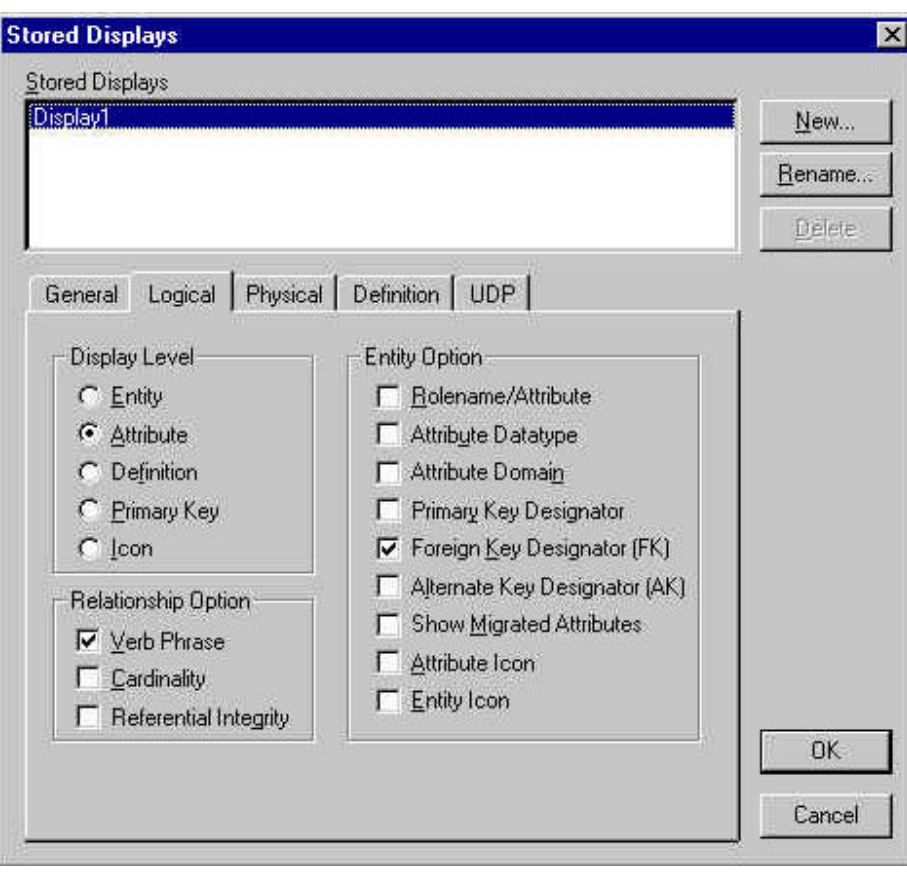

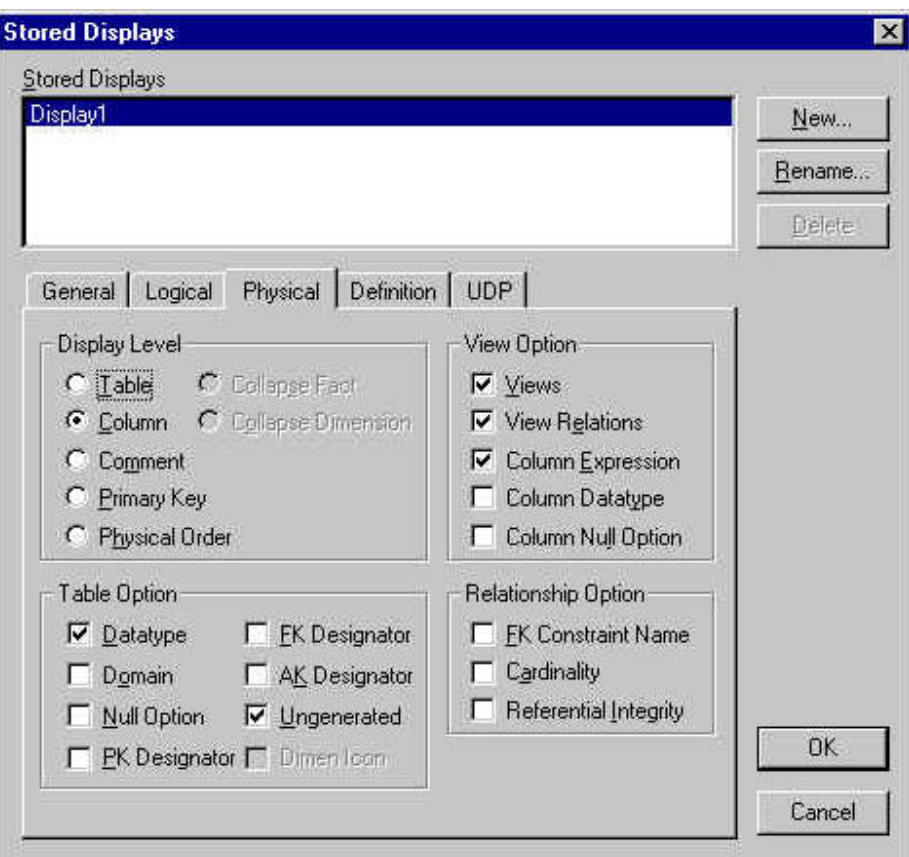

1 ついている ERwin エブジェクト こうしょうかん こうしょうかん ERwin こうしょう ERwin 4.0

ß 多対多のリレーションシップの解決

 $\blacksquare$ 

**B**  $\mathbf{S}$  - The state of the state of the state of the state of the state of the state of **B**  $\mathbf{S}$  - The state of the state of the state of the state of the state of the state of

- ß 非正規化のロールアップ
- **E**
- <sub>→</sub> <sub>→</sub> → → → → → → → → →
- ß 水平パーティション
- state of the state of the state of the state of the state of

 $\star$  2  $\to$  3  $\to$  3  $\to$ 

 $ERwin$ 

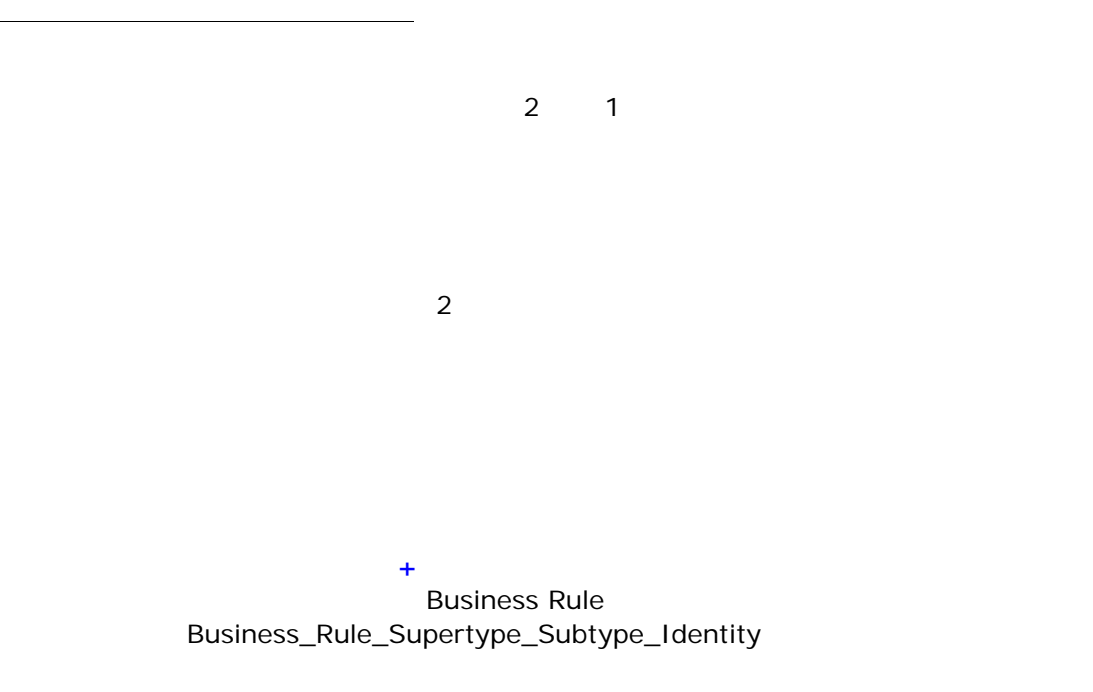

 $R/n$ 

ERwin

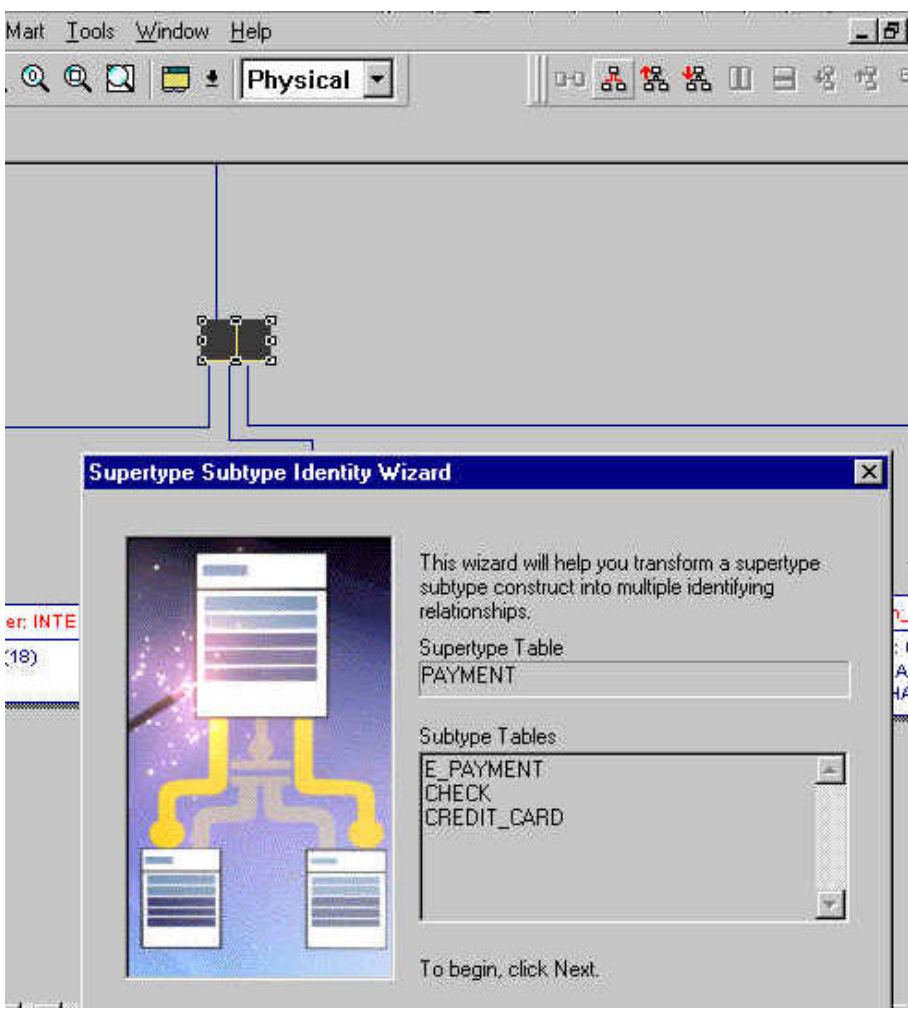

スーパータイプ名**+**スーパータイプ サブタイプ ロールアップ **Business Rule** Business\_Rule\_Supertype\_Subtype\_Roll-Up

スーパータイプ名**+**スーパータイプ サブタイプ ロールダウン **Business Rule** Business\_Rule\_Supertype\_Subtype\_Roll-down

[vertical partition transform] [horizontal partition transform] [physical model] [edit] [edit] [tools]

[vertical partition transform] 2

**Business\_Rule** Business\_Rule\_Verticle Partitioning Transform

> **Business\_Rule** Business\_Rule\_1 Business\_Rule\_2

[vertical partitioning]

 $\sim$  2

*Show Window*

[vertical partition transform] [horizontal partition transform] [physical model] [edit] [edit] [tools]

[horizontal partition transform]

#### Business\_Rule Business\_Rule\_Horizontal\_Partitioning\_Transform

**Business\_Rule** Business\_Rule\_1 Business\_Rule\_2

学者のペストで、リンクされたちゃん。 デキスト記 しゅうしょう

 $Web$  $\blacksquare$ 

[Linked Column Copy De-normalization]  $\overline{2}$ 

 $ERwin$ 

ERwin  $E$ 

 $\overline{D}$ DDL  $\overline{D}$ 

[Linked Column Copy]

[many to many transform]

 $\sim$  1

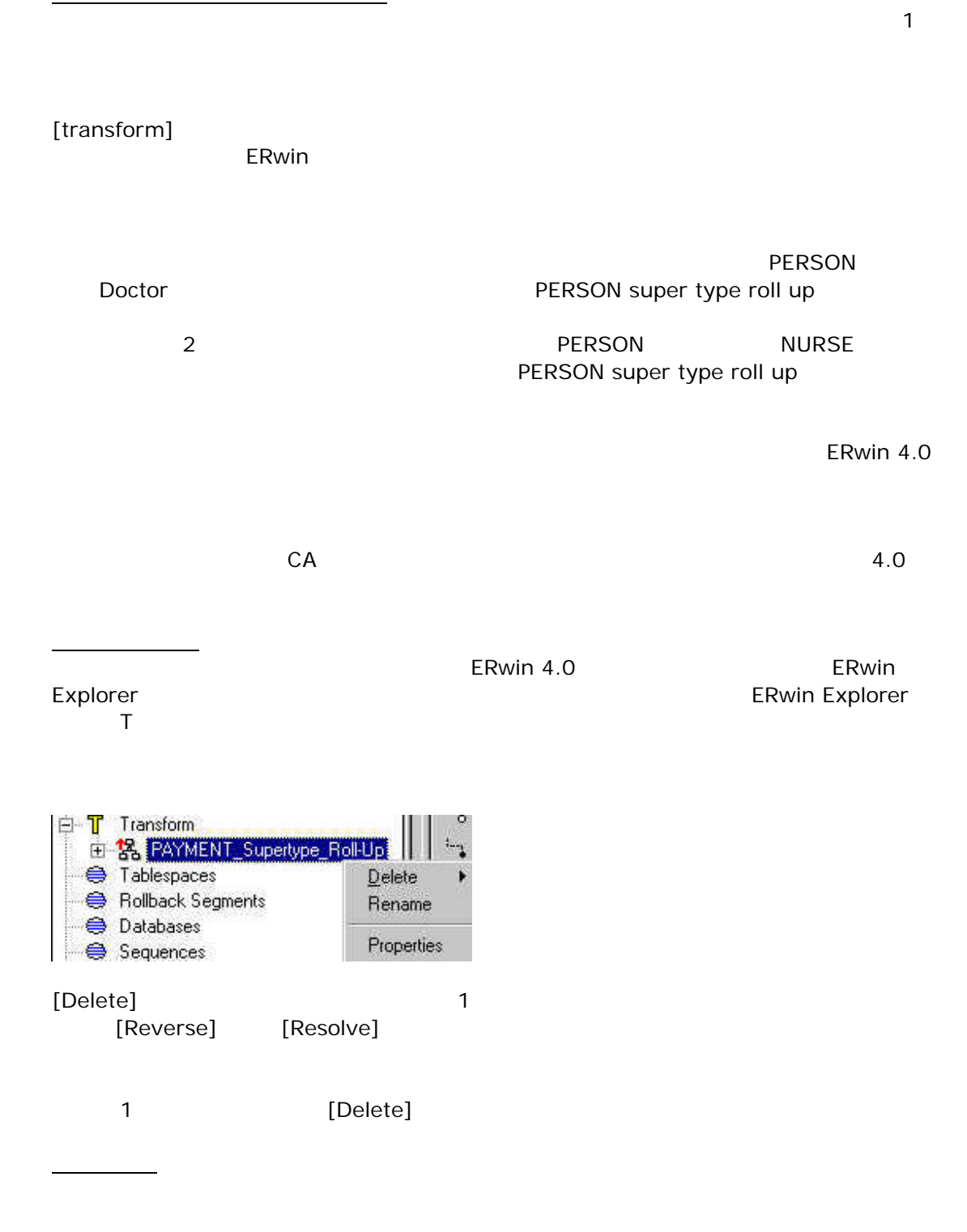

ERwin Explorer

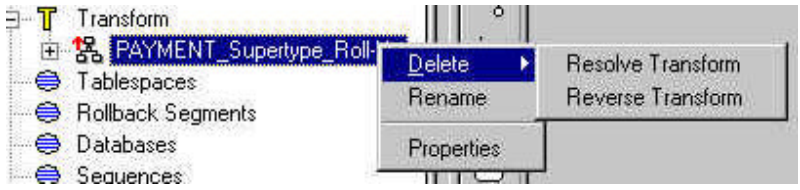

#### $ERwin 3.5.2$

 $ERwin 3.5.2 CD$ 

性がある場合は、開発現場にある PC ERwin 3.5.2 を残しておいたほうがよい。3.5.2 より ERwin 4.0  $3.5.2$   $3.5.2$ 

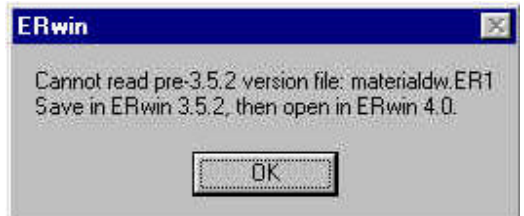

[Validation Rules]

[validation rules]

 $\qquad \qquad \qquad \qquad \qquad \text{(Tab)}$  $4.0$ 

[Tab] ERwin 4.0

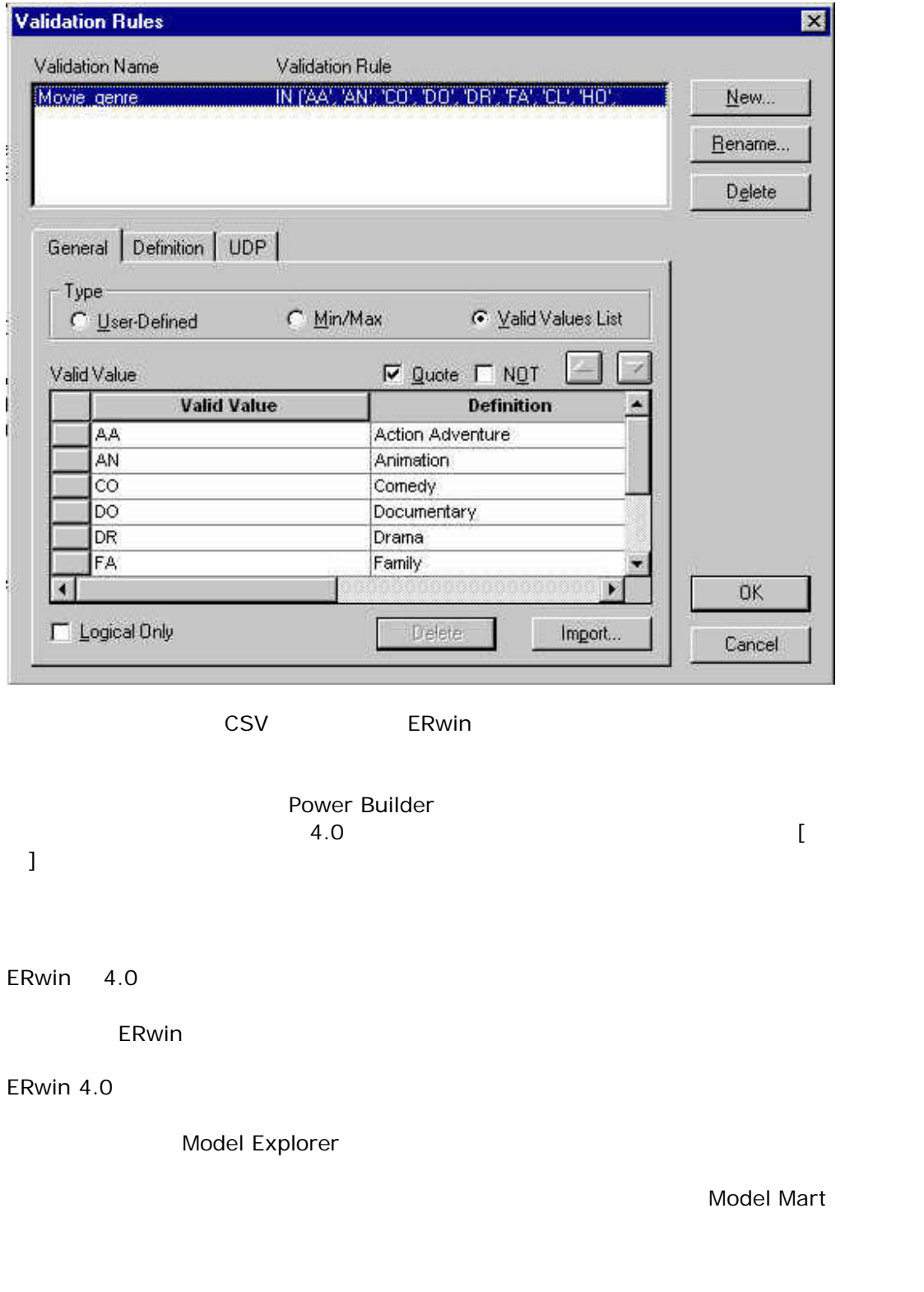

[view] [stored display tab]

Bars] [Model Mart]

さらに、Model Mart を使用していないかまたはそのライセンスがない場合は、[View] [Tool

ERwin

the Rwin text of the ERwin contract the U.S. and T. The Contract of the U.S. and T. The Contract of the U.S. and T. The Contract of the U.S. and T. The Contract of the U.S. and T. The Contract of the U.S. and T. The Contra

1027x768

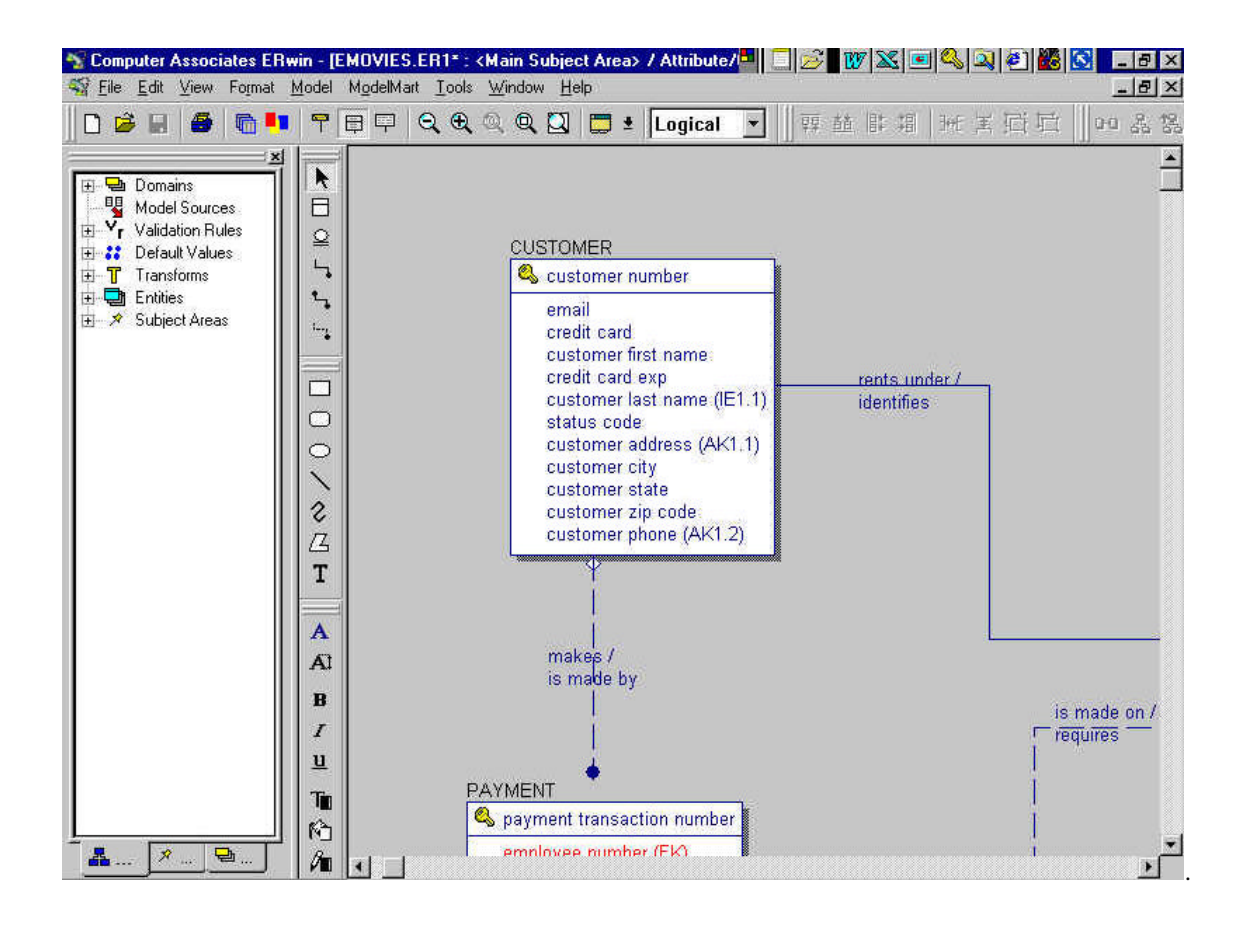

XML

ERwin XML 2000 XML 2000 XML 2000 XML 2000 XML 2000 XML 2000 XML 2000 XML 2000 XML 2000 XML 2000 XML 2000 XML 30

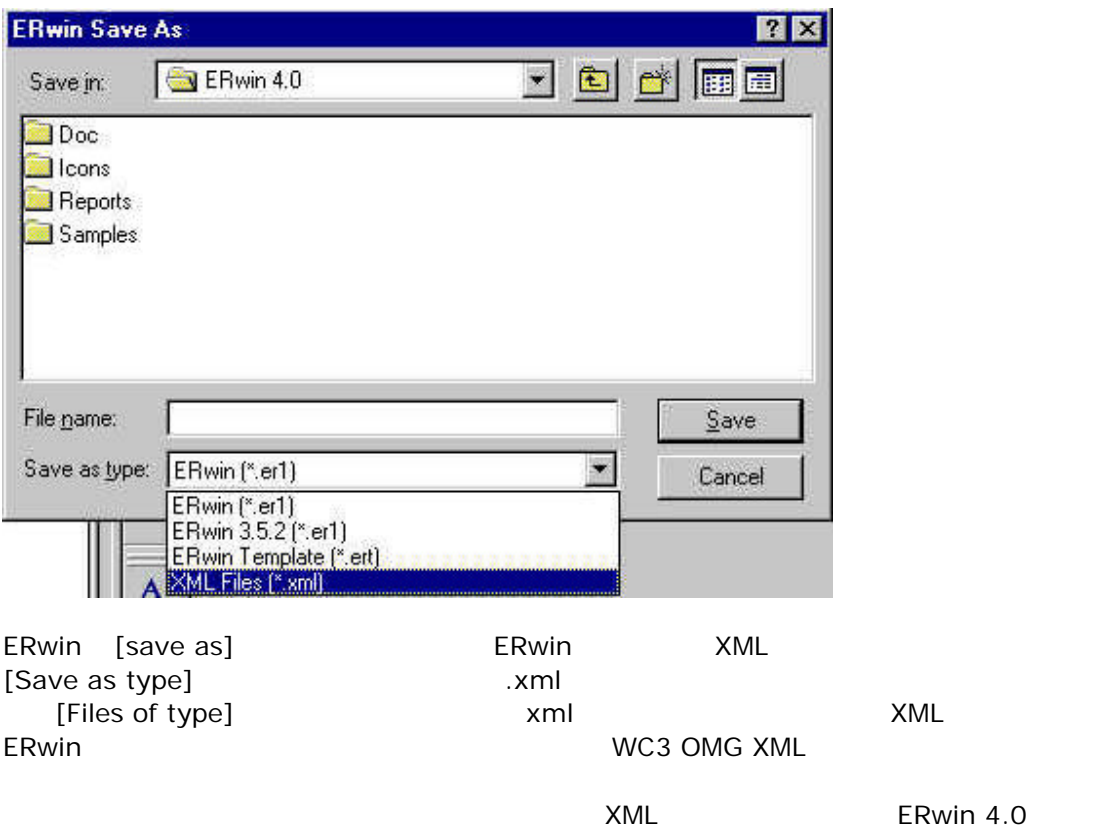